cover learn amila av id SURAT PERJANJIAN (KONTRAK) PEKERJAAN PELAKSANAAN KEGIATAN PENELITIAN DASAR

> **NOMOR** TANGGAL

836/UN26 21/PN/2022 17 Mei 2022

**ANTARA** 

PEJABAT PEMBUAT KOMITMEN GA PENELITIAN DAN PENGABDIAN KEPADA MASYAR UNIVERSITAS LAMPUNG

**DAN** Citra Dewi, S T., M.Eng.(Ketua) UNGJAWAB KEGIATAN PENELITIAN DENGAN JU 1 Orthophoto Multitemporal Untuk Deteksi Perubaha ka Hijau Di Kampus Hijau (Lokasi Penelitian : Unive

FAKULTAS TEKNIK UNIVERSITAS LAMPUNG **BANDAR LAMPUNG** 2022

# **LAPORAN AKHIR PENELITIAN DASAR UNIVERSITAS LAMPUNG**

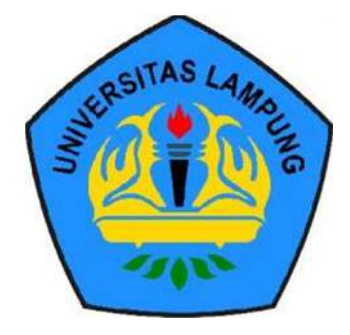

# **PENDAYAGUNAAN ORTHOPHOTO MULTITEMPORAL UNTUK DETEKSI PERUBAHAN SPASIAL RUANG TERBUKA HIJAU DI KAMPUS HIJAU (Lokasi Penelitian : Universitas Lampung)**

# **TIM PENGUSUL**

(Citra Dewi, S.T., M.Eng., 6681928) (Rahma Anisa, M.Eng., 6760729) (Romi Fadly, S.T., M.Eng., 6681924)

**PROGRAM STUDI S1 TEKNIK GEODESI FAKULTAS TEKNIK UNIVERSITAS LAMPUNG**

**2022** 

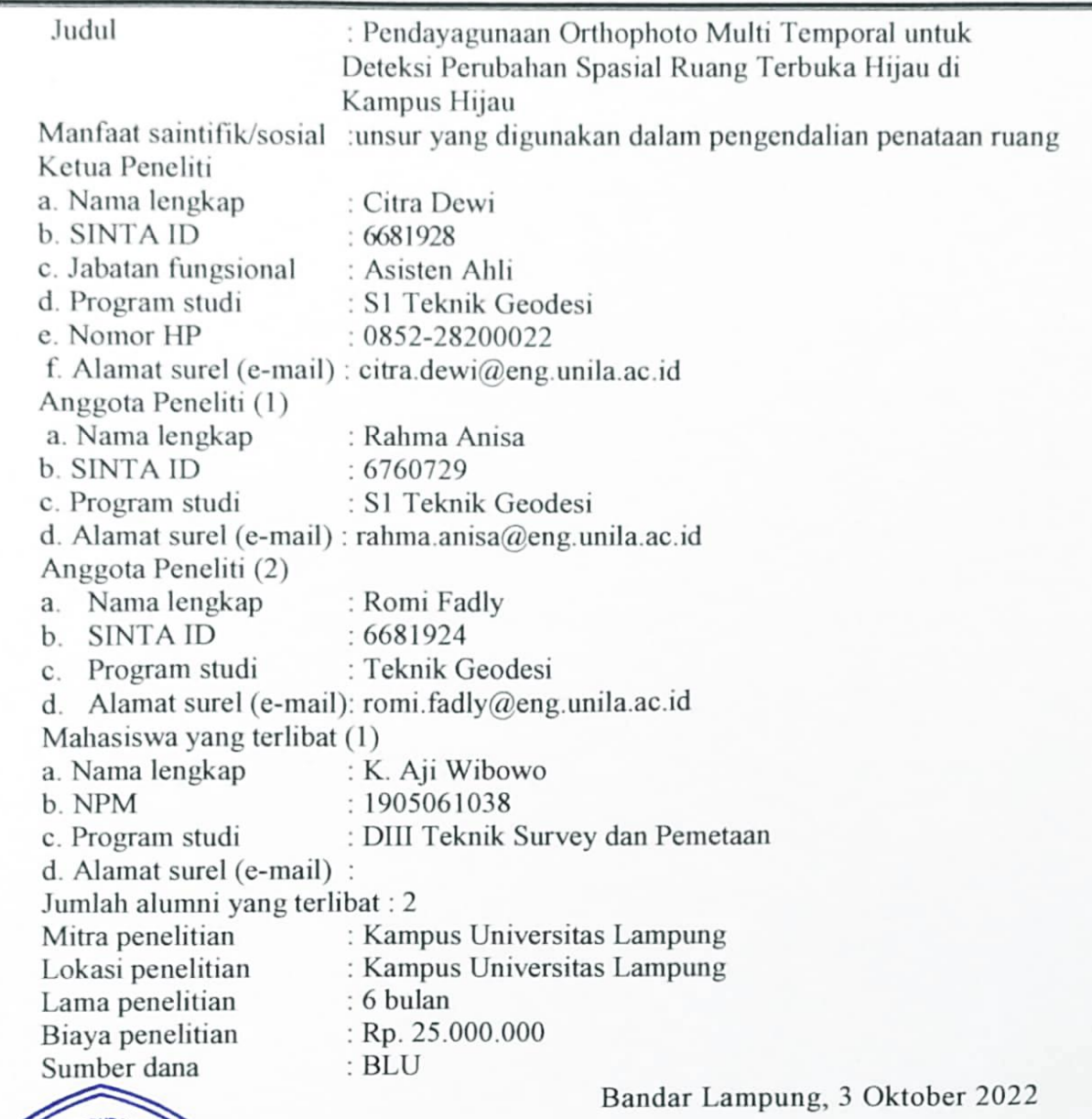

# HALAMAN PENGESAHAN LAPORAN AKHIR PENELITIAN DASAR UNIVERSITAS LAMPUNG

Ketua Peneliti,

桙  $\star$  $\rightarrow$ 

Citra Dewi, S.T., M.Eng. NIP198201122008122001

Helpy Fitriawan, S.T., M.Sc. Menyetura Ketua LPPI angpung, **Ver** usmeilla Afriani, D.E.A Prof. brit.  $998012008$ NÌ  $6505$ k **KEPADAM** 

**EVENTBOAK AR.** NIVE?

**AKULTASTEK** 

#### **ABSTRAK**

Proporsi Ruang Terbuka Hijau adalah minimal 30% dari luas wilayah (Undang-Undang RI No. 26, 2007). Bukan hanya di Kawasan perkotaan masalah yang berkaitan dengan ruang terbuka hijau sudah menjadi penting yang perlu diterapkan di kampus-kampus yang ada di Indonesia (Mochamad dkk, 2015). Universitas Lampung merupakan salah satu perguruan tinggi di Indonesia yang ikut serta dan berkomitmen dalam mewujudkan pengelolaan lingkungan kampus hijau berkesinambungan dan berkelanjutan. Tahun 2021 Universitas Lampung meraih peringkat ke -15 pada penganugerahan UI Green Metric. Sampai saat ini pembangunan infrastruktur guna menunjang proses tridarma pendidikan masih dilakukan. Adanya penambahan infrastruktur tersebut tentu mengakibatkan berkurangnya lahan terbuka hijau. Penginderaan jauh menggunakan UAV makin banyak digunakan dalam kegiatan pemetaan dalam beberapa tahun terakhir. Teknologi ini memiliki berbagai keunggulan yaitu pengoperasian yang simple, akurasi dan efesiensi tinggi. Penelitian ini bertujuan untuk mengetahui ketersediaan RTH tahun 2019 dan tahun 2022 dan mengkaji perubahan Ruang Terbuka Hijau di Kampus Unila selama kurun waktu 2019 sampai dengan 2022. Data yang digunakan yaitu data orthophoto. Metode yang digunakan adalah interpretasi visual, klasifikasi dan overlay. Hasil penelitian menunjukkan ketersediaan RTH kampus Unila tahun 2019 sebesar 32,45 Ha (39,82%) dan tahun 2022 sebesar 29,33 Ha (35,99%) dan perubahan RTH kampus universitas lampung tahun 2019-2022 mengalami penurunan RTH yaitu sebesar 3,1 Ha.

**Kata Kunci:** RTH, UNILA, UAV, Orthophoto, Interpretasi Citra

# **KATA PENGANTAR**

Puji Syukur kehadirat Allah S.W.T. atas rahmatnya sehingga peneliti dapat menyelesaikan laporan penelitian dengan judul "Pendayagunaan Orthophoto Multitemporal untuk Deteksi Perubahan Spasial Ruang Terbuka Hijau di Kampus Hijau (Lokasi Penelitian : Universitas Lampung).

Kami mengucapkan terimakasih kepada semua pihak yang telah membantu sehingga penelitian ini dapat berjalan dengan lancar dan khususnya kepada universitas lampung yang telah memberikan kesempatan kepada kami untuk dapat melakukan penelitian dengan lokasi kajian di kampus universitas lampung.

Semoga penelitian ini dapat bermanfaat tidak saja bagi univeritas lampung tetapi juga bagi masyarakat luas. Kami menyadari bahwa dalam laporan ini masih terdapat beberapa kekurangan oleh karena itu kami sangat menerima masukan dari berbagai pihak guna penyempurnaan laporan ini.

Tim Peneliti

# **DAFTARISI**

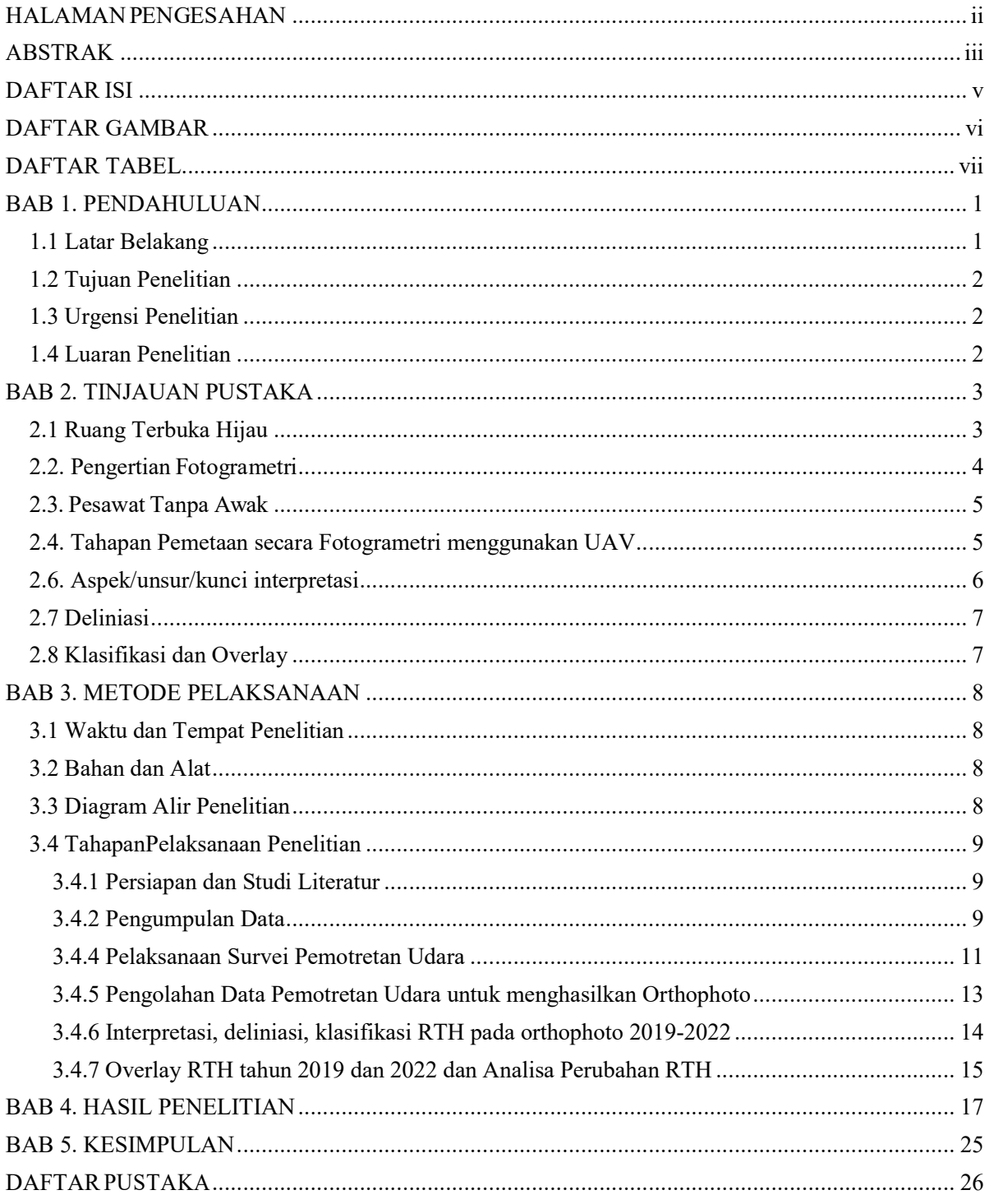

# **DAFTAR GAMBAR**

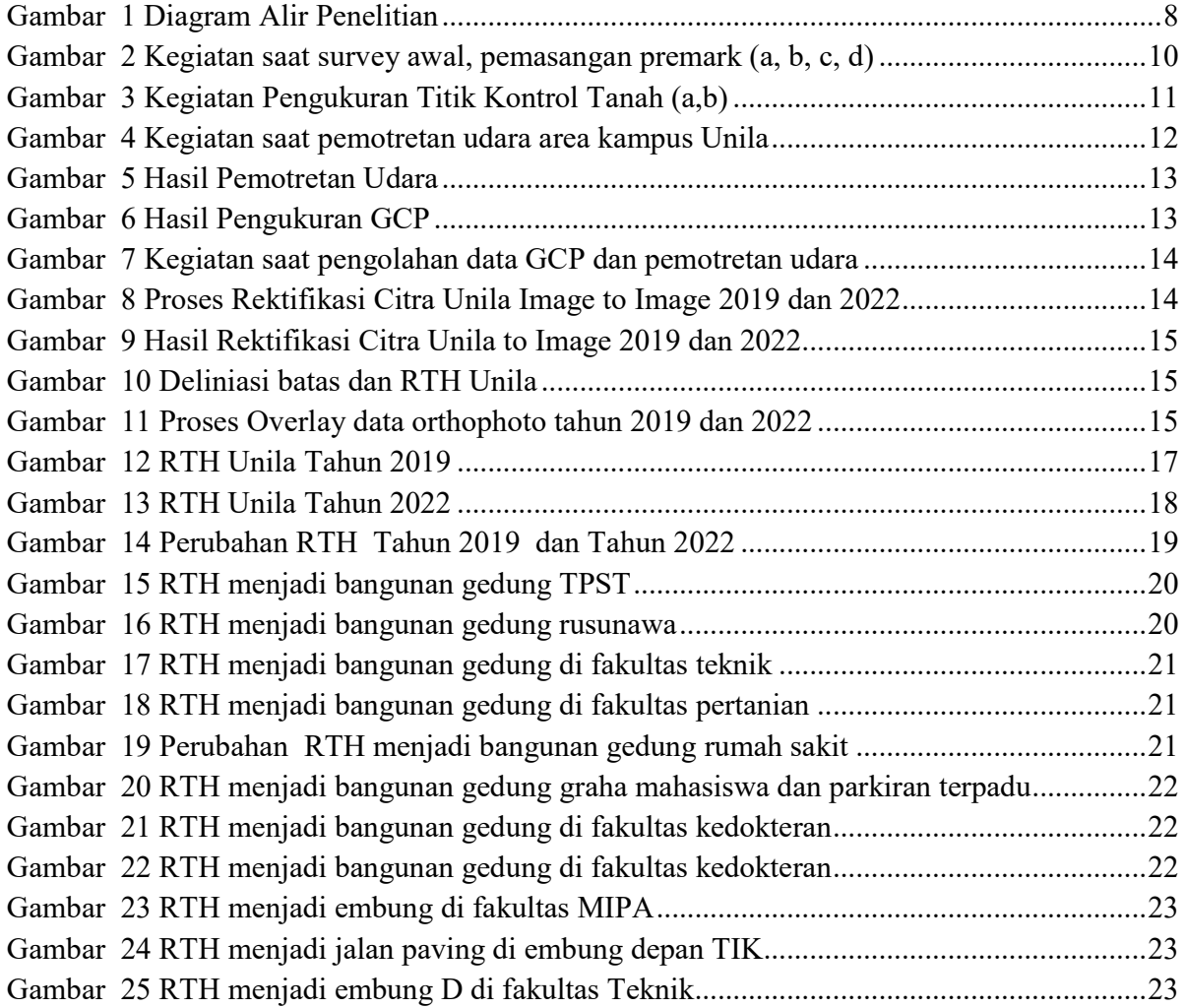

# **DAFTAR TABEL**

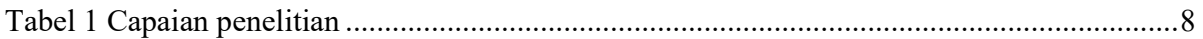

#### **BAB 1. PENDAHULUAN**

#### **1.1 Latar Belakang**

 Kampus merupakan *agent of change* yang berperan dalam menciptakan tempat yang nyaman, bersih, teduh (hijau), indah dan sehat. Ruang terbuka hijau memiliki banyak manfaat terutama memberikan keindahan dan kenyamanan di kampus selain manfaat jangka panjangnya yaitu sebagai taman obat, penyerap udara kotor, memelihara ketersediaan air dan melestarikan ragam flora dan fauna (Imas, dkk, 2020).

 Ruang Terbuka Hijau merupakan salah satu indikator dalam konsep kampus hijau. Kampus Hijau *(Green Campus)* didefinisikan sebagai kampus yang telah peduli dan berbudaya lingkungan dan telah melakukan pengelolaan lingkungan secara sistematis dan berkesinambungan. Kampus Hijau *(Green Campus)* merupakan refleksi dari keterlibatan seluruh civitas akademika yang berada dalam lingkungan kampus agar selalu memperhatikan aspek kesehatan dan lingkungan di sekitarnya.

Undang-undang No. 26 Tahun 2007 mengatur tentang Penataan Ruang, Perencanaan Tata Wilayah Kota dimana dalam perencanaannya ada penyediaan dan pemanfaatan Ruang Terbuka Hijau, yang mana RTH yang ideal adalah 30% dari luas wilayah Kota, yang dibagi menjadi RTH publik sebesar 20% dan RTH Privat.

Universitas Lampung merupakan salah satu perguruan tinggi di Indonesia yang ikut serta dan berkomitmen dalam mewujudkan pengelolaan lingkungan kampus hijau dan berkelanjutan.

Tahun 2021 Universitas Lampung meraih peringkat ke -15 pada penganugerahan UI Green Metric sebagai predikat kampus hijau yang ramah lingkungan selaras dengan kemajuan pembangunan infrastrukturnya. Capaian tersebut mengalami peningkatan yang signifikan dibandingkan tahun sebelumnya dan beberapa agenda dirancang dan diimplementasikan guna terus meningkatkan prestasi di bidang tersebut, diantaranya adalah melakukan penghijauan kembali dan lain-lain.

Namun sampai saat ini pembangunan infrastruktur guna menunjang proses tridarma pendidikan masih terus dilakukan. Adanya penambahan infrastruktur tersebut tentu mengakibatkan berkurangnya lahan terbuka hijau.

#### **1.2 Tujuan Penelitian**

- 1. Mengetahui ketersediaan ruang terbuka hijau di kampus Universitas Lampung tahun 2022.
- 2. Mengetahui perubahan luasan ruang terbuka hijau di kampus Universitas Lampung (2019-2022)

#### **1.3 Urgensi Penelitian**

Informasi ketersediaan dan perubahan ruang terbuka hijau ini merupakan salah satu tolak ukur dalam konsep kampus hijau di Universitas Lampung. Penggunaan teknologi drone sangat efektif dan efesien untuk pengadaan data pada area yang tidak telalu luas.

#### **1.4 Luaran Penelitian**

Luaran yang di targetkan dalam penelitian ini adalah dihasilkan artikel ilmiah yang dipublikasikan pada jurnal nasional atau jurnal internasional pada tahun 2022. Luaran tambahan penelitian ini adalah sebagian kajian dalam penelitian akan di publikasikan dalam proseding dalam seminar nasional tahun 2022.

#### **BAB 2. TINJAUAN PUSTAKA**

#### **2.1 Ruang Terbuka Hijau**

Ruang Terbuka Hijau (RTH) adalah area bentuk pemanfaatan lahan pada suatu kawasan yang di peruntukan untuk penghijauan tanaman yang bersifat terbuka (Ranasinghe et al., 2018). Pada dasarnya ruang terbuka hijau bertujuan untuk meningkatkan kualitas lingkungan perkotaan (Grey, 1986: 1). RTH meliputi pekarangan, halaman berupa perkantoran, halaman pertokoan, dan tempat usaha, taman berupa atap/bangunan, taman RT, taman RW, taman kelurahan, taman kecamatan, taman kota, hutan kota, sabuk hijau, jalur hijau jalan meliputi jalur pulau jalan dan jalur median jalan, ruang pejalan kaki, ruang yang ada dibawah jalan layang serta fungsi tertentu terdiri dari sempadan jalur rel kereta api, berupa jaringan listrik (SUTET), serta sempadan sungai, pantai, sumber air, dan pemakaman. Berdasarkan UU No. 26 Tahun 2007, tentang penataan ruang yang menerangkan jika proporsi RTH di perkotaan paling sedikit 30% dari luas perkotaan. Persentase RTH (%) = Luas RTH Kota/Luas Total Wilayah Kota×100 % Sumber : Nirwono (2011: 205)

Penelitian yang dilakukan oleh E. Purwanto dkk, 2018 melakukan kajian dan analisis tatanan ruang terbuka hijau sebagai salah satu indikator terhadap keberlangsungan kampus Universitas Diponegoro yang berkonsep kampus hijau. Hasil Penelitiannya menghasilkan kajian tatanan ruang hijau berdasarkan aspek fungsional, aspek fisik dan non fisik, dan aspek lingkungan/ekologis.

Suripto dkk, 2019, menganalisis luas total lahan, luas RTH, nilai koefisien daerah hijau (KDH) di lingkungan kampus PNJ dan menganalisis nilai KDH tersebut dengan ketentuan persyaratan peraturan yang berlaku. Nilai KDH yang didapatkan dari perbandingan antara luas RTH dengan luas lahan keseluruhan yaitu sebesar 39,61% yang berarti masih di atas syarat minimum yang ditentukan yaitu sebesar 20%. Nilai tersebut harus tetap dipertahankan agar terciptanya keseimbangan antara pembangunan dengan lingkungan hidup.

Koto A.G., dkk, 2018 dalam penelitiannya mengkaji ketersediaan RTH Kampus UMGo menggunakan foto udara drone. Metode penelitian menggunakan metode deskriptif kuantitatif menggunakan citra foto udara yang direkam menggunakan drone kemudian dianalisis dengan teknologi Sistem Informasi Geografis (SIG). Hasil penelitian menunjukkan bahwa ketersedian RTH di Kampus UMGo telah memenuhi syarat yang ditetapkan Undang-Undang No. 26 tahun 2007 tentang Penataan Ruang.

Penelitian oleh F Agus dkk, 2018, Green Open Space (GOS) memberikan manfaat besar sebagai pemasok oksigen, agen pengikat karbon. Studi menerapkan GIS Cloud Computing (CC) pemetaan RTH Kota Bontang dengan menggunakan peta dasar yang tersedia gratis dan open source hasilnya menjelaskan keberadaan GOS Kota Bontang dan perancangan aplikasi pemetaan RTH.

Studi yang berkaitan dengan ruang terbuka hijau dilakukan oleh Aris, dkk ,2018 dikampus sriwijaya. Tujuan dari penelitian untuk mendukung pemanfaatan ruang terbuka hijau pengembangan Kawasan Agroekoeduwisata. menganalisis kebutuhan ruang terbuka hijau dengan teknik wawancara Analisis dilakukan melalui wawancara dan kuesioner yang dilakukan secara kuantitatif, metode deskriptif kualitatif. Hasilnya digunakan sebagai acuan untuk merencanakan persyaratan ruang. Penelitian ini memperoleh struktur, tata letak, dan bentuk bangunan bangunan untuk merencanakan ruang terbuka hijau di kawasan Agroekoeduwisata Fakultas Pertanian Universitas Sriwijaya Indralaya

Nisbah luas RTH dan luas ruang terbangun Universitas Lampung 65:35. Hal tersebut bertujuan agar udara kampus Unila lebih segar, ketersediaan air lebih dari cukup dan kampus lebih asri (Utomo M., 2007)

#### **2.2. Pengertian Fotogrametri**

 Fotogrametri merupakan seni, ilmu, dan teknologi perolehan informasi tentang obyek fisik dan lingkungan melalui proses perekaman, pengukuran, dan penafsiran foto udara (Thomson dan Gruner, 1980).

Fotogrametri adalah seni, ilmu, dan teknologi untuk memperoleh informasi terpercaya tentang obyek fisik dan lingkungan melalui proses perekaman, pengukuran, dan interpretasi gambaran fotografik dan pola radiasi energi elektromagnetik yang terekam (Wolf, 1993).

#### **2.3. Pesawat Tanpa Awak**

UAV adalah terminologi dari *Unmanned Aerial Vehicle* atau pesawat tanpa awak, dikenal juga dengan sebutan *drone*. Penerbangan UAV dapat dikontroll secara *autonomous* oleh komputer didalamnya (*autopilot*), *semiautonomous,* atau dikendalikan dengan *remote control* olehseorang navigator atau pilot diatas tanah. Pesawat dengan model ini di lengkapi dengan berbagai sensor fotogrametri yang biasa di gunakan untuk pesawat berawak. Sensor yang biasa di gunakan adalah kamera *metric,*video dan system kamera yang sangat canggih seperti inframerah, system LIDAR udara, atau kombinasi keduanya. UAV dapat terbang rendah dengan ketinggian dibawah awan. Tinggi terbang UAV dapat diatur sesuai dengan keinginan dan kebutuhan.

#### **2.4. Tahapan Pemetaan secara Fotogrametri menggunakan UAV**

Tahapan pemetaan secara Fotogrametri dengan UAV sebagai berikut:

- a. Persiapan yaitu tahapan persiapan administrasi, perencanaan distribusi titik kontrol dan pengecekan setiap alat.
- b. Pengukuran Titik Kontrol yaitu dari proses penomoran, distribusi titik kontrol, pre-marking, serta pengukuran GNSS.
- c. Akuisisi data yaitu data foto udara diperoleh dengan akuisisi data menggunakan Unmanned Aerial Vehicle (UAV) seperti drone.
- d. Pengolahan Data yaitu proses dalam mengolah data foto udara menjadi suatu data othophoto dengan perangkat lunak yang mumpuni.
- e. Hasil merupakan bagian dari Output data foto udara yang telah diolah sehingga mempunyai hasil yang baik.

#### **2.5. Interpretasi Visual berdasarkan Data Orthophoto**

Interpretasi citra terdiri dari dua cara yaitu interpretasi citra manual dan interpretasi citra digital.

a. Interpretasi Visual ( Manual)

Interpretasi visual dapat dilakukan secara langsung pada citra *hardcopy*  dengan cara deliniasi ataupun dengan cara digitasi on screen pada citra yang ada pada monitor (Somantri, 2008). Menurut Este dan Simonett (1975), terdapat 9

kunci interpretasi citra, yakni: rona serta warna, tekstur, bentuk, ukuran, pola, situs, bayangan, asosiasi, dan konvergensi bukti.

b. Interpretasi Digital

Interpretasi digital ialah menganalisis suatu citra dengan mengikutsertakan manipulasi dan interpretasi melalui bantuan komputer, dan biasanya membutuhkan proses yang sistematis dan kompleks.

Interpretasi foto atau lebih dikenal dengan interpretasi citra yaitu teknik menganalisis obyek pada citra berdasarkan unsur-unsur interpretasi, yang antara lain terdiri atas: warna, ukuran, bentuk, pola, tekstur, dan bayangan yang dipadukan dengan konteks visual dan pengalaman surveyor.

# **2.6. Aspek/unsur/kunci interpretasi**

Dalam melakukan interpretasi suatu objek atau fenomena digunakan sejumlah kunci dasar interpretasi atau elemen dasar interpretasi. Dengan karakteristik dasar citra foto dapat membantu serta membedakan penafsiran objek – objek yang tampak pada foto udara. Berikut 9 karakteristik/unsur dasar citra foto pada tabel 3. sebagai berikut:

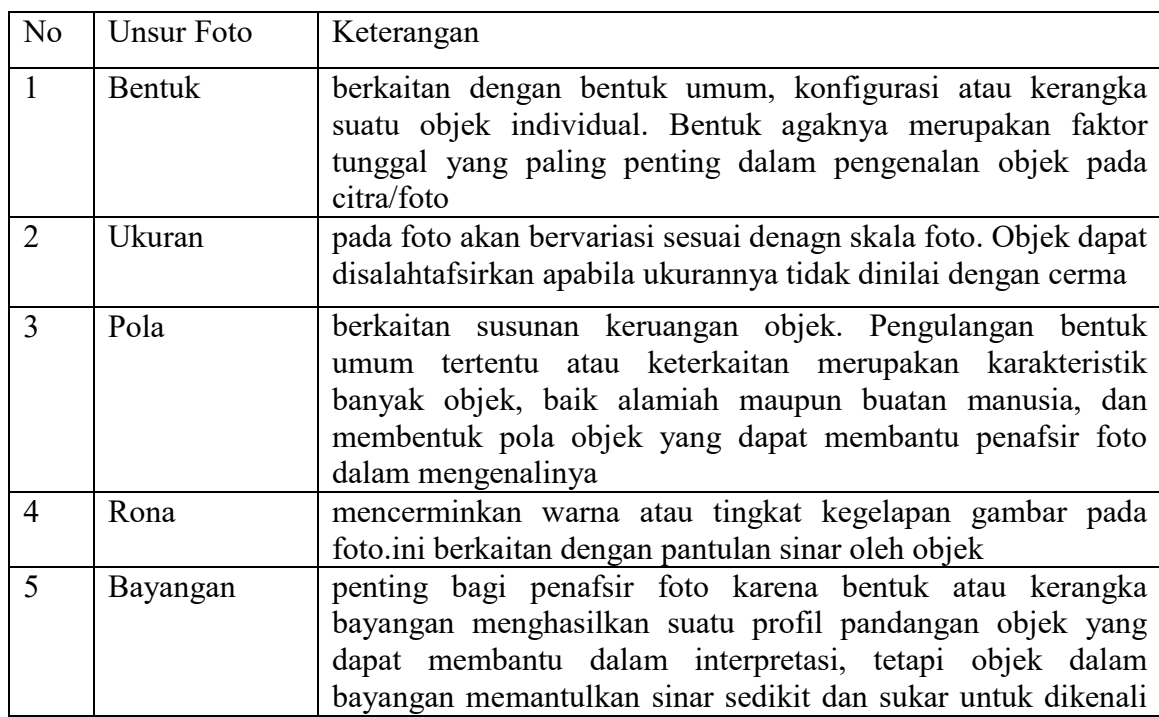

#### Tabel 1 Unsur Interpretasi Citra

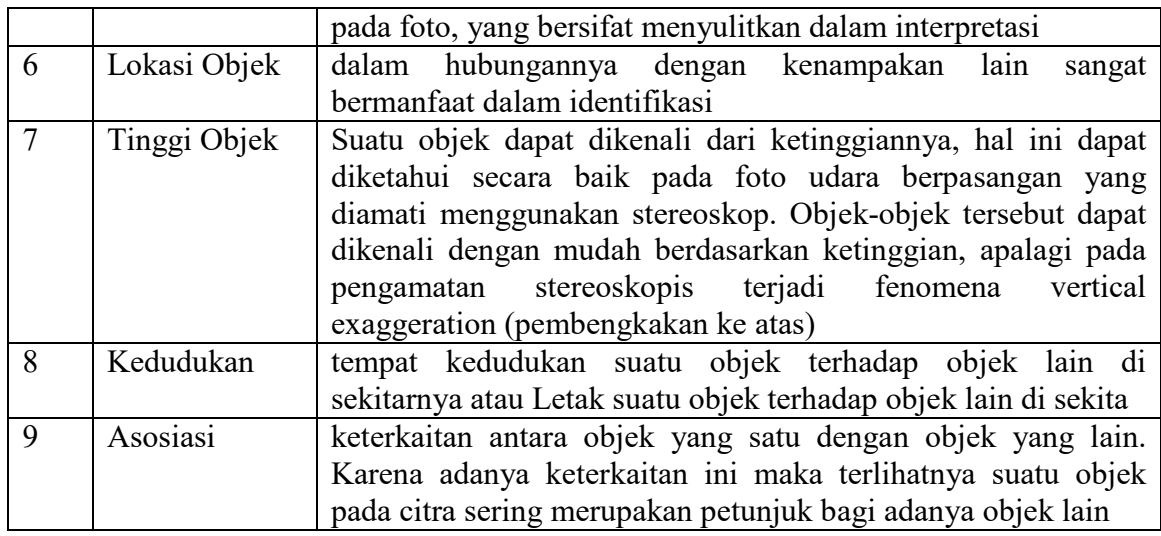

# **2.7 Deliniasi**

Deliniasi merupakan suatu proses untuk memberikan sebuah arc/fitur batas sementara untuk area diatas peta (Putri, 2014). Digitasi adalah suatu proses mengkonversi data analog menjadi data digital dimana dapat ditambahkan atribut yang berisikan informasi dari objek yang dimaksud.

## **2.8 Klasifikasi dan Overlay**

Menurut Danoedoro (2012), klasifikasi citra merupakan rangkaian dalam mengelompokan beberapa piksel ke dalam kelas tertentu aatau berdasarkan kemiripan dan kesamaan spektralnya. Tujuan dari proses klasifikasi adalah melakukan pengelompokkan secara otomatis dari setiap piksel ke kelas tertentu. Ada dua teknik klasifikasi citra pada umumnya yaitu klasifikasi terbimbing *(supervised classification)* berdasarkan *(training area)* dan klasifikasi tidak terbimbing *(unsupervised classification)* berdasarkan algoritma secara otomatis dikomputer. Sedangkan *Overlay* merupakan bagiandari proses memasukan dua data atau lebih *(layers)* yang sudah tergeoreferensi dengan sistem yang sama, agar data yang dimsukan sesuai dengan formatnya misalanya data vektor dengan fitur spasial setiap data *layers* sedangkan data raster analisis dilakukan dengan sepasang *cell* (Escobar, 1998).

#### **BAB 3. METODE PELAKSANAAN**

#### **3.1 Waktu dan Tempat Penelitian**

 Penelitian ini dilakukan di Kampus Hijau Universitas Lampung. Waktu Penelitian selama 4 bulan.

### **3.2 Bahan dan Alat**

Bahan yang digunakan dalam penelitian ini yaitu foto udara (orthophoto) tahun 2019 dan 2022. Peralatan yang dibutuhkan dalam penelitian ini adalah sebagai berikut: *Drone* merk DJI Phantom 4, GPS Geodetik, Premark, Laptop, Android, Perangkat lunak DJI Go Android application, PIX 4D Mapper, Perangkat lunak Agisoft PhotoScan Professional Edition dan Microsoft Office 2010.

#### **3.3 Diagram Alir Penelitian**

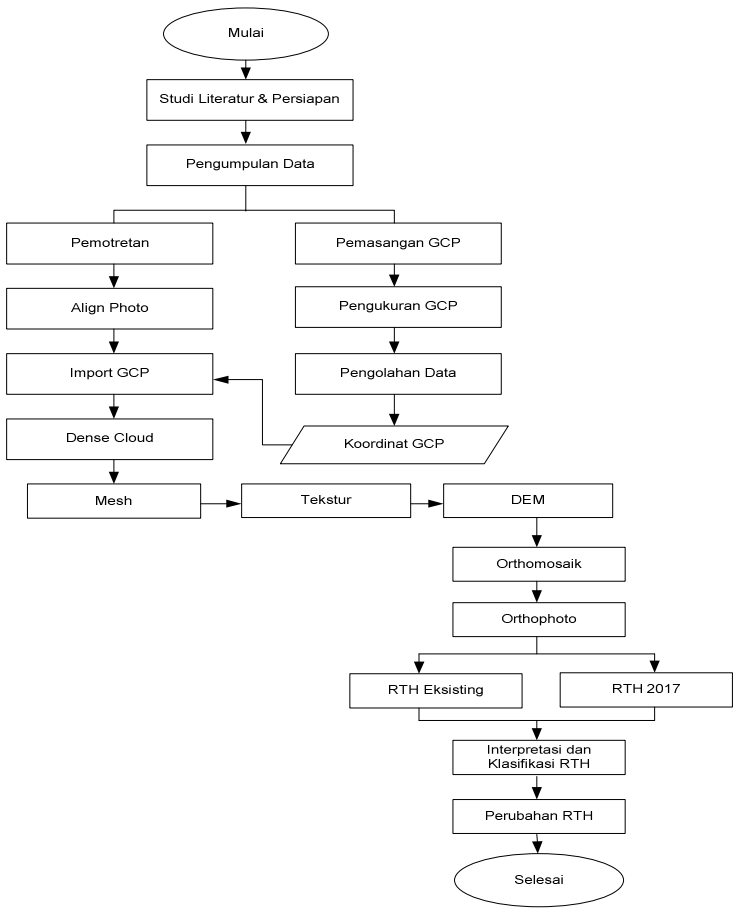

Gambar 1 Diagram Alir Penelitian

#### **3.4 TahapanPelaksanaan Penelitian**

Adapun tahapan pelaksanaan penelitian ini sebagai berikut:

# **3.4.1 Persiapan dan Studi Literatur**

- a. Tahapan persiapan meliputi: Persiapan administrasi dan survey lapangan, mobilisasi, pembuatan peta rencana jalur terbang, pembuatan peta rencana distribusi titik kontrol, pemeriksaan kesiapan alat yang akan digunakan.
- b. Studi literatur merupakan kegiatan yang berkaitan dengan metode pengumpulan data pustaka meliputi beragam informasi kepustakaan seperti buku, jurnal ilmiah, artikel, dokumen pendukung.

# **3.4.2 Pengumpulan Data**

- a. Pembuatan Rencana Jalur Terbang. Pembuatan rencana jalur terbang dilakukan sebelum melakukan kegiatan survei pemotretan udara dengan menggunakan perangkat lunak rencana jalur terbang. Tahapannya adalah : Menentukan *Area of Interest* (AOI) dan membuat blok pekerjaan, membuat jalur terbang sesuai dengan bentuk *Area of Interest* (AOI) dan topografinya, Menambahkan cross strip yang memotong semua jalur terbang utama minimal pada pinggir dan tengah blok pekerjaan, Mendesain pertampalan ke muka *(forward overlap)* ≥ 80%, Mendesain pertampalan ke samping *(side overlap)* ≥ 60%.
- b. Perencanaan Titik Kontrol Tanah. Titik kontrol tanah terdiri atas ground control point (GCP) dan independent check point (ICP)

#### **3.4.3 Pengukuran Titik Kontrol**

- a. Survei Pendahuluan Survei pendahuluan *(reconnaissance)* dilakukan untuk mengetahui kondisi lokasi di sekitar rencana titik kontrol di lapangan.
- b. Pemasangan Premark Titik kontrol direalisasikan di lapangan dalam bentuk premark.
- c. Pengukuran Titik Kontrol Tanah Pengukuran titik kontrol tanah menggunakan receiver GNSS tipe geodetik.
- d. Pengolahan Data GNSS pada Titik Kontrol Tanah.

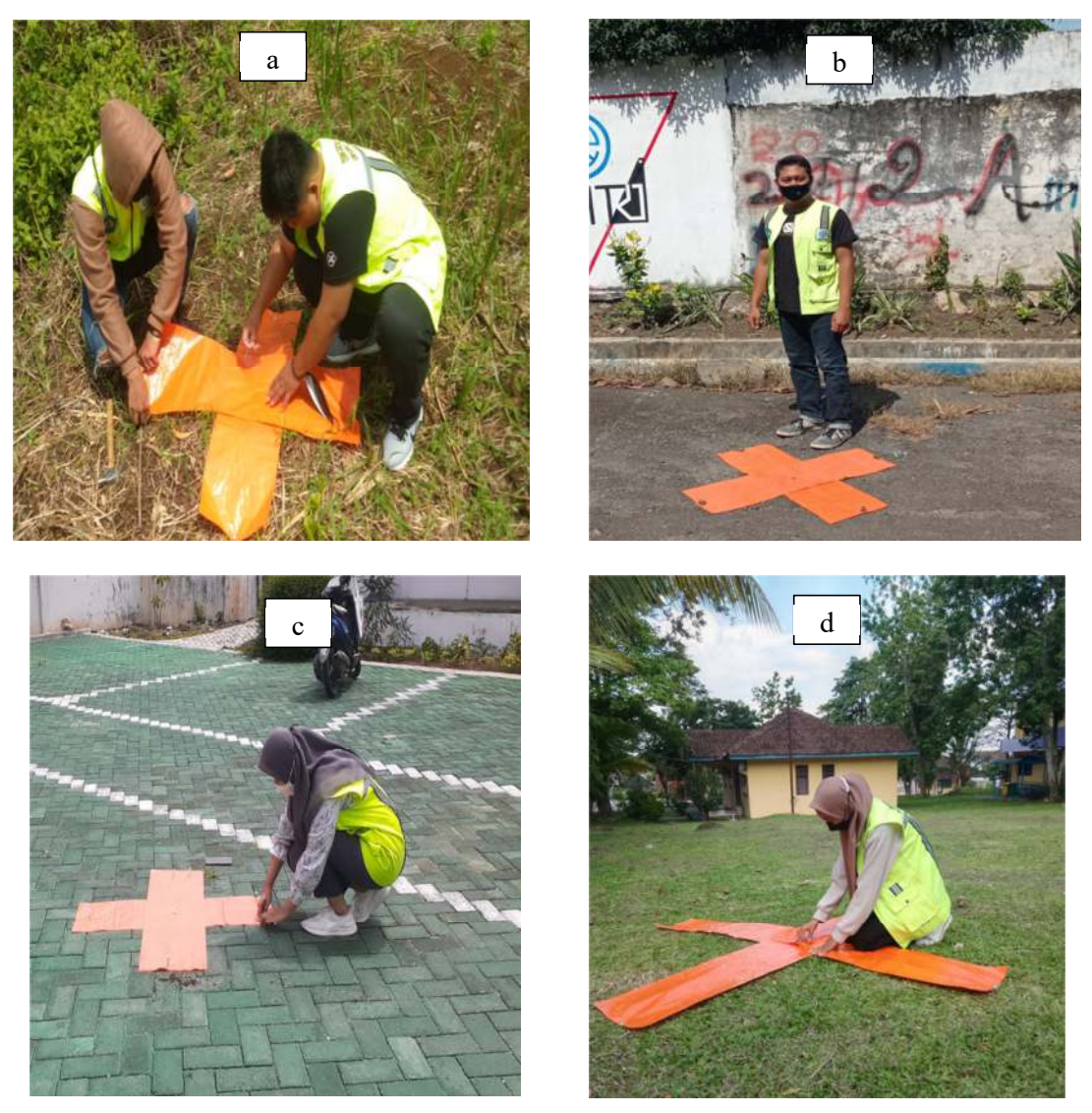

Gambar 2 Kegiatan saat survey awal, pemasangan premark (a, b, c, d)

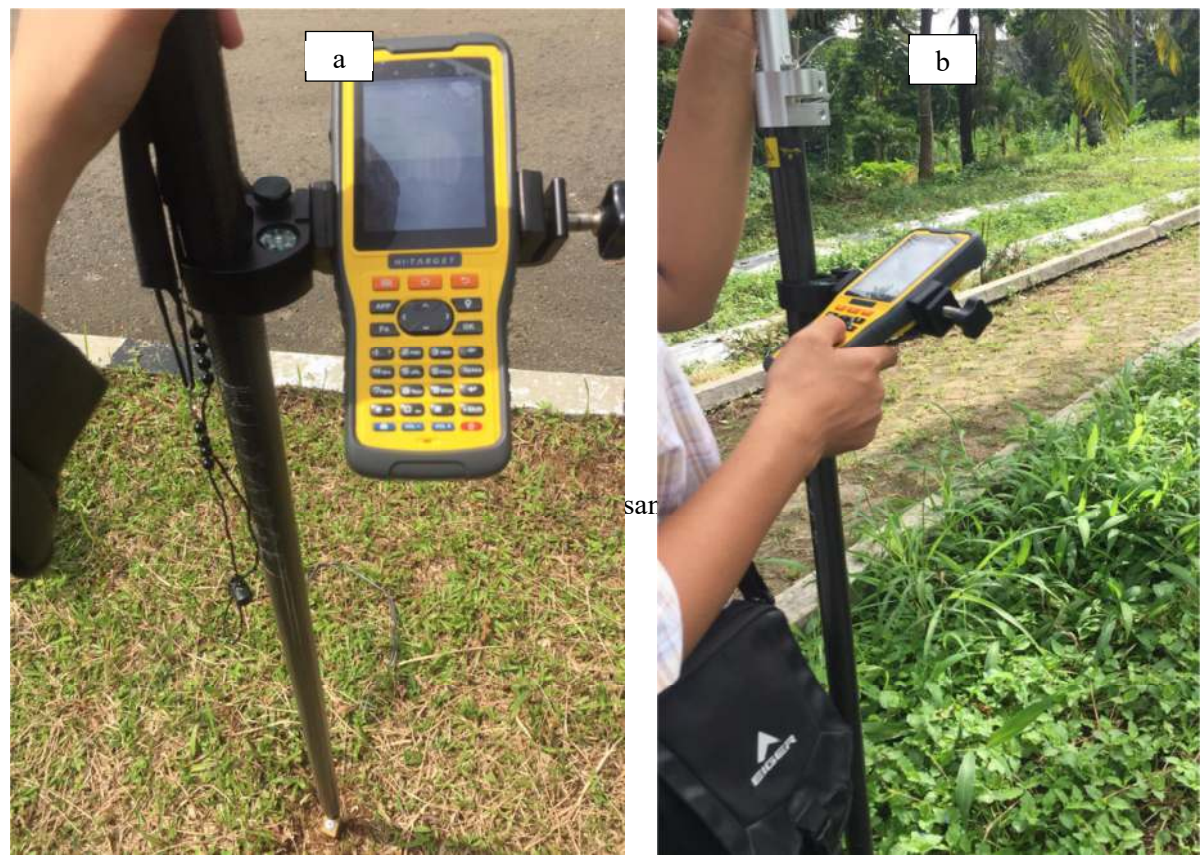

Gambar 3 Kegiatan Pengukuran Titik Kontrol Tanah (a,b)

# **3.4.4 Pelaksanaan Survei Pemotretan Udara**

- a. Kalibrasi boresight dan Lever Arm
- b. Pemotretan Udara. Survei pemotretan udara dilaksanakan sesuai dengan rencana jalur terbang.

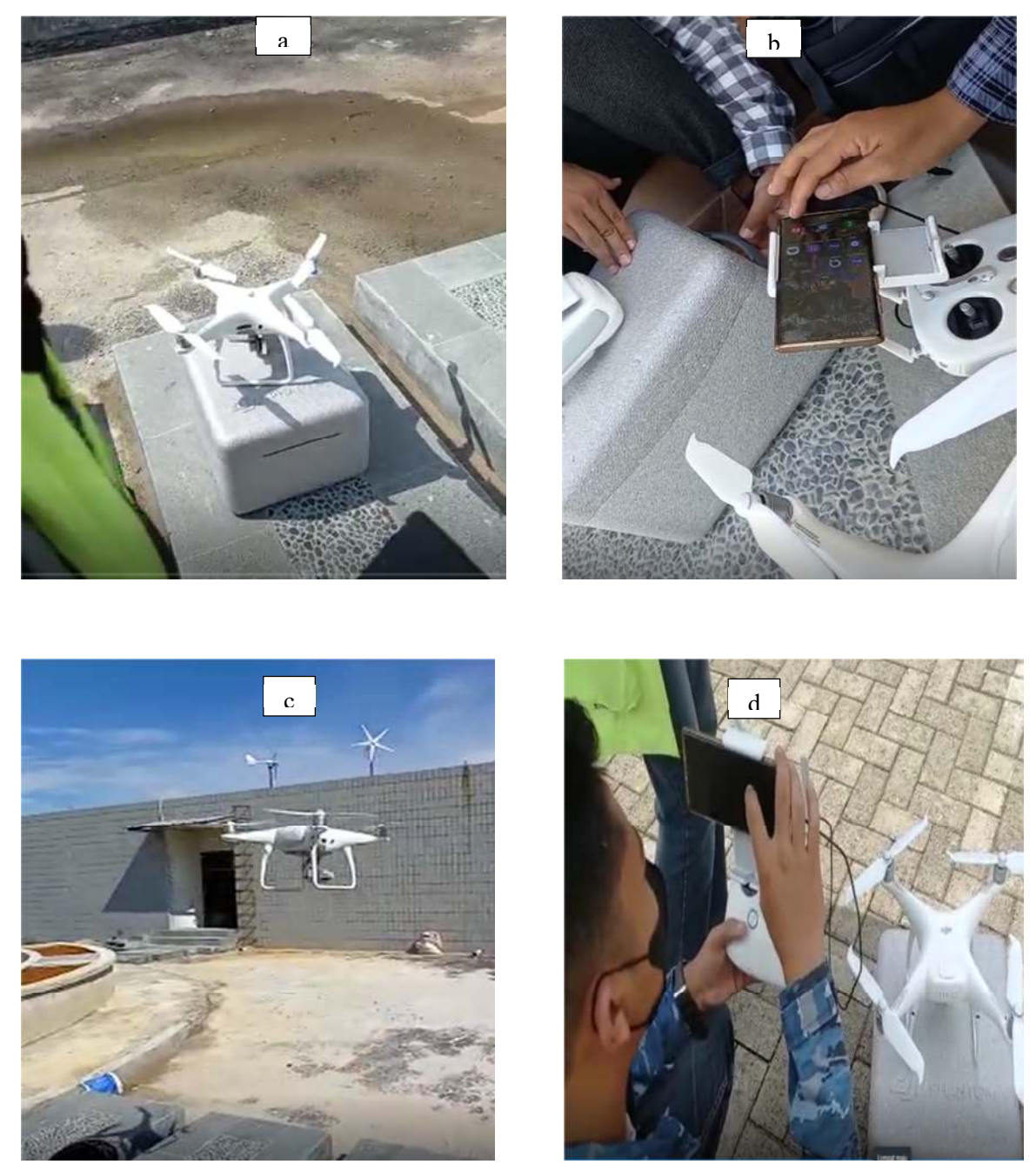

Kegiatan saat pemotretan udara area kampus Unila Gambar 4 Kegiatan saat pemotretan udara area kampus Unila

Pemotretan udara area kampus menghasilkan jumlah foto sebanyak 843 foto dan pengukuran titik kontrol sebanyak 16 GCP yang diperoleh melalui pengamatan menggunakan GPS Geodetik dengan metode statik.

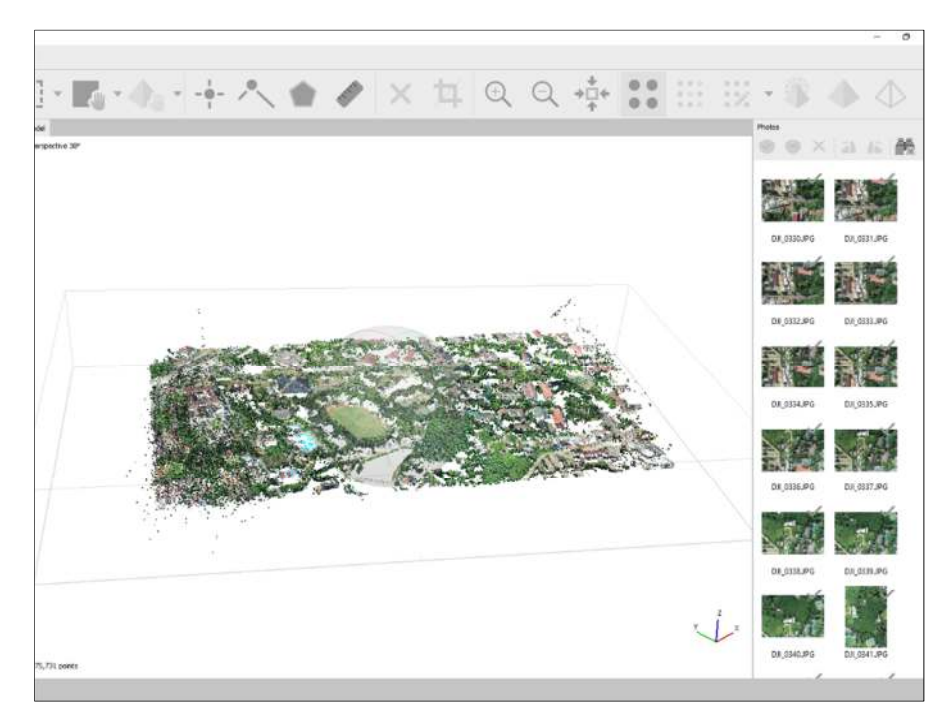

Gambar 5 Hasil Pemotretan Udara

| 9406914.149 | 526386.2731 131.6821                  |  |
|-------------|---------------------------------------|--|
|             | 9406914.22    526386.2335    131.7011 |  |
|             | 9407213.342 526630.5664 130.3531      |  |
|             | 9407449.71 526621.9601 126.3381       |  |
|             | 9407056.867 526662.4464 129.4821      |  |
|             | 9406902.974 526768.6948 136.2571      |  |
|             | 9406853.507 526990.9011 138.9061      |  |
|             | 9407420.649 526900.6978 129.5061      |  |
|             | 9407094.735 526889.7675 133.3551      |  |
|             | 9407263.807 527148.2123 130.8121      |  |
|             | 9406595.013 526985.8636 133.0531      |  |
|             | 9406377.173 526917.4607 139.1951      |  |
|             | 9406564.318 526800.6849 137.7391      |  |
|             | 9406422.883 526435.9536 142.9031      |  |
|             | 9406859.502 526581.9803 131.6721      |  |
|             |                                       |  |

Gambar 6 Hasil Pengukuran GCP

#### **3.4.5 Pengolahan Data Pemotretan Udara untuk menghasilkan Orthophoto**

Tahapan dalam pengolahan data foto udara yaitu mengunduh raw data GNSS dan IMU hasil pemotretan kemudian melakukan triangulasi udara serta pembentukan point cloud sampai kepada proses orthorektifikasi. Langkah-langkah pengolahan data foto udara menjadi orthophoto terdapat pada lampiran 1.

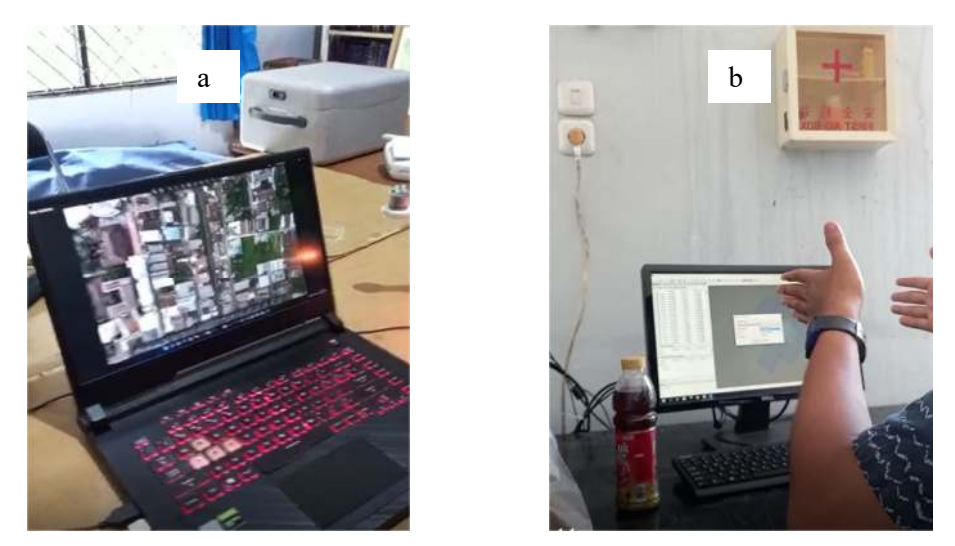

Gambar 7 Kegiatan saat pengolahan data GCP dan pemotretan udara

## **3.4.6 Interpretasi, deliniasi, klasifikasi RTH pada orthophoto 2019-2022**

Melakukan proses interpretasi RTH dengan beberapa data acuan seperti Peta, hasil kerja dilapangan dan data pustaka serta melibatkan 9 unsur interpretasi citra yaitu berdasarkan rona, ukuran, bentuk, tekstur, pola, tinggi, bayangan, kedudukan dan asosiasi sedangkan Deliniasi RTH dengan melakukan *digitasi on screening* secara manual pada data foto udara (orthophoto). Klasifikasi bertujuan untuk memetakan jenis RTH relevan dengan penggunaanya, Metode yang digunakan yaitu mengidentifikasikan secara langsung objek pada layar monitor sesuai dengan unsur interpretasi citra dan menggunakan pendekatan di area objek sekitarnya, guna mempermudah dalam pengelompokkan tiap – tiap jenis RTH.

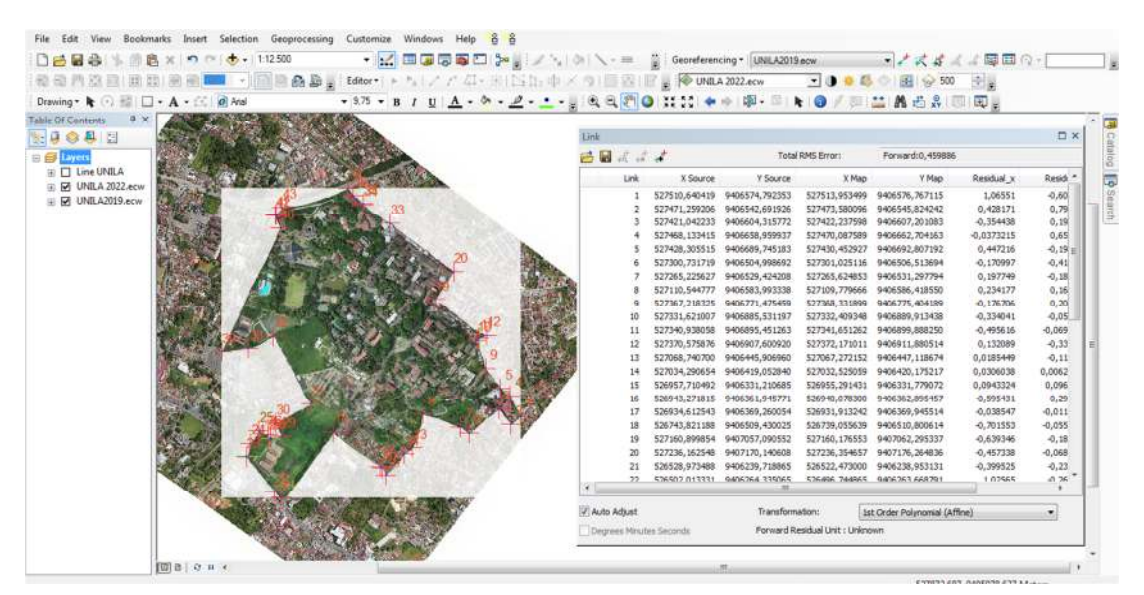

Gambar 2 Proses Rektifikasi Citra Unila Image to Image 2019 dan 2022 Gambar 8 Proses Rektifikasi Citra Unila Image to Image 2019 dan 2022

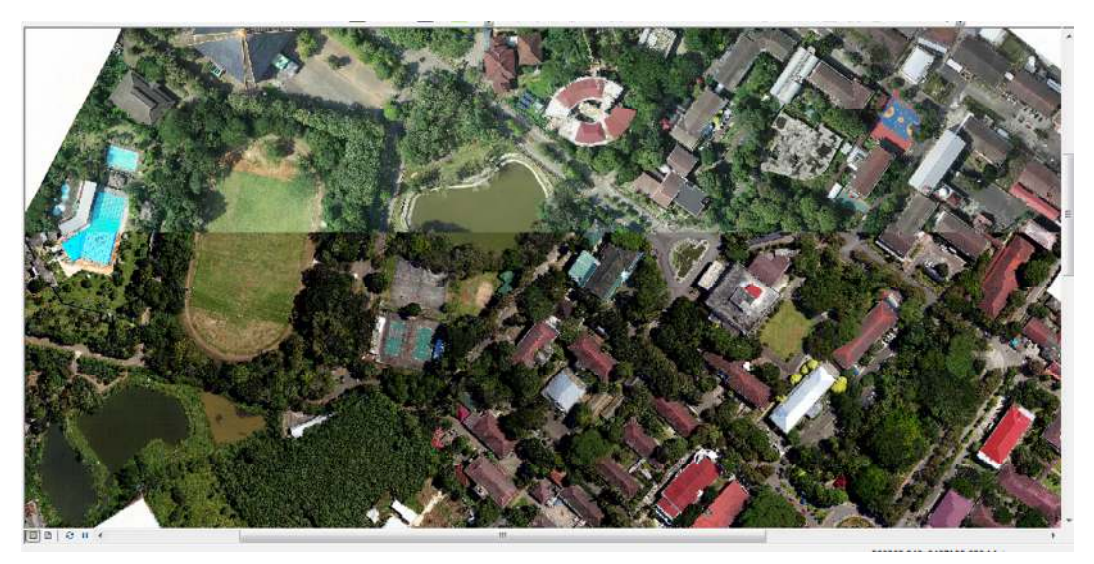

Gambar 9 Hasil Rektifikasi Citra Unila to Image 2019 dan 2022

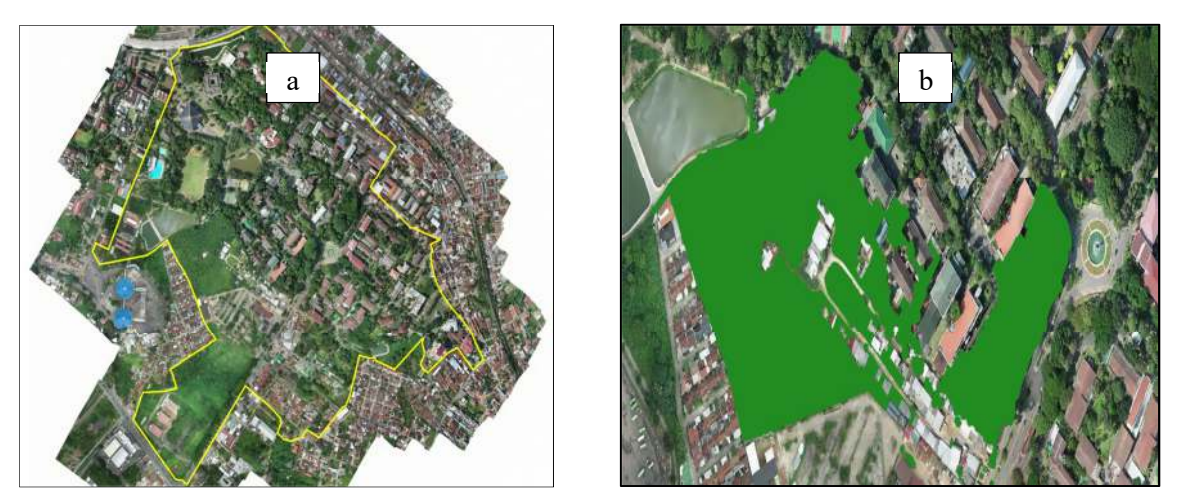

Gambar 10 Deliniasi batas dan RTH Unila

Setelah melakukan proses klasifikasi RTH pada data orthophoto multi temporal kemudian dilakukan proses overlay antara data orthophoto pada tahun 2017 dengan data orthophoto tahun 2022, lalu melakukan analisis hasil dengan menghitung luasan area ruang terbuka hijau dan menyesuaikan hasil dari klasifikasi dan luasan area pada kedua data orthophoto tersebut, melakukan validasi lapangan guna mengetahui kesesuaian antara hasil klasifikasi dengan di lapangan.

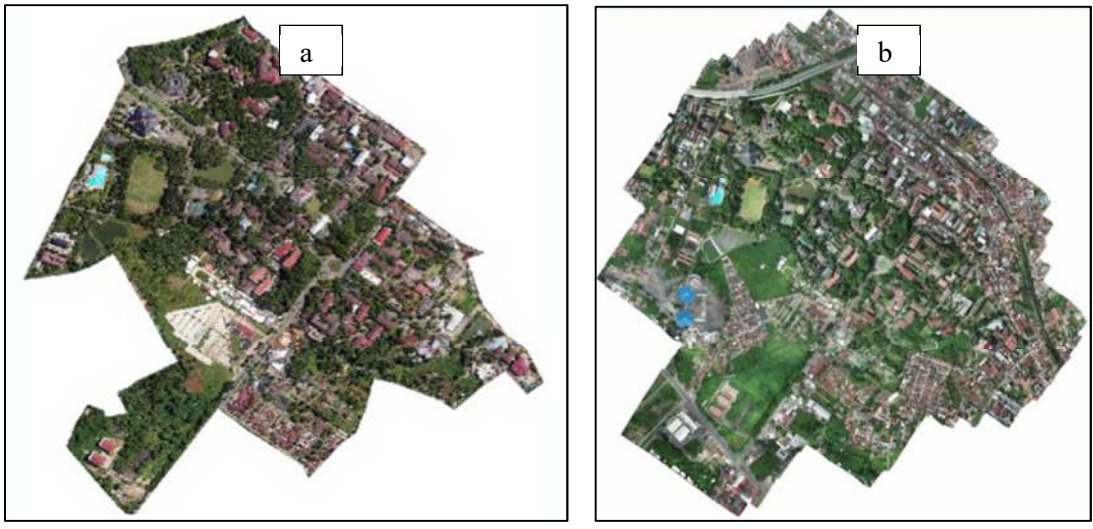

Gambar 11 overlay RTH 2019-2022

#### **BAB 4. HASIL PENELITIAN**

Hasil penelitian ini adalah :

1. Ketersediaan RTH tahun 2019 di kampus universitas lampung diperoleh berdasarkan pengolahan data orthophoto 2019 adalah sebesar 32,4481 hektar atau 39,82% dari luas keseluruhan area kampus universitas lampung. Hasil tersebut dihitung berdasarkan total luasan wilayah hijau/vegetasi yaitu sebesar 32,4481 hektar (32.4481m2) berbanding dengan total luas keseluruhan area kampus sebesar 81,4933 hektar (81.4933m2). Adapun tipe RTH 2019 teridentifikasi 9 jenis yaitu halaman gedung, taman, lapangan olah raga, lapangan terbuka, jalur hijau jalan, halaman pertokoan dan tempat usaha, pekarangan, perkebunan. RTH di kampus unila terdapat pada gambar 12 dan jenis RTH 2022 dapat dilihat pada tabel 1 di bawah ini.

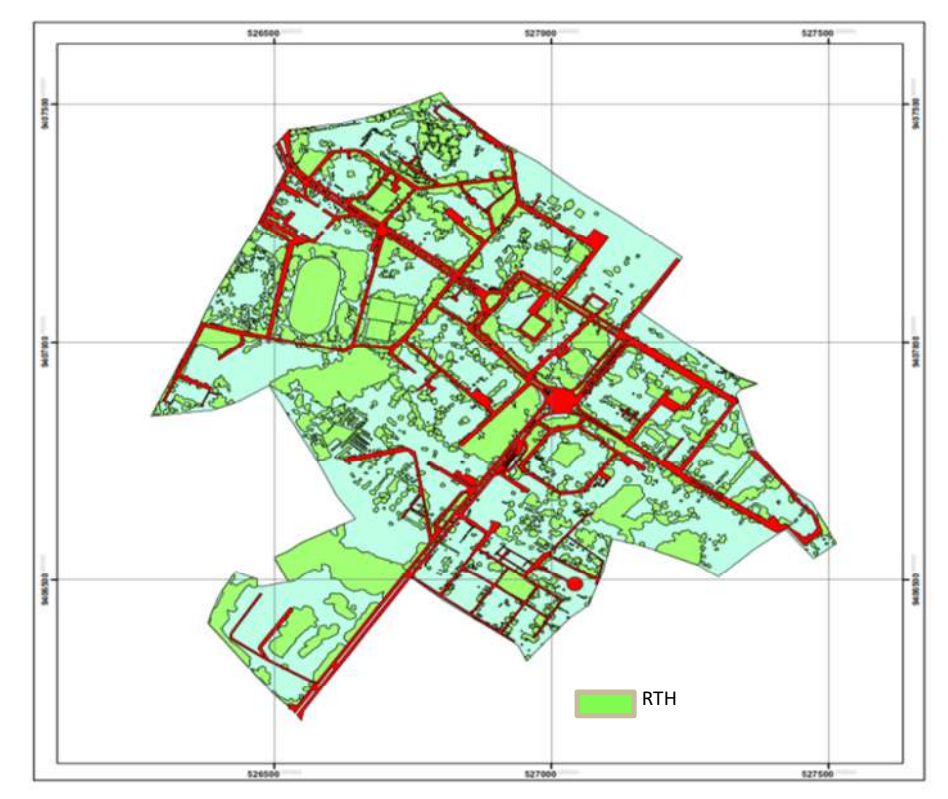

Gambar 12 RTH Unila Tahun 2019

| No          | Jenis RTH                          | Luas (Ha) |
|-------------|------------------------------------|-----------|
|             | Halaman Gedung                     | 2,5722    |
| 2           | Taman                              | 5,7223    |
| 3           | Lapangan Olahraga                  | 1,8959    |
| 4           | Lapangan Terbuka                   | 0,3794    |
| 5           | Jalur Hijau Jalan                  | 0,8112    |
| 6           | Halaman Pertokoan dan Tempat Usaha | 1,0745    |
| 7           | Pekarangan                         | 0,5849    |
| 8           | Perkebunan                         | 17,1035   |
| $\mathbf Q$ | Parkir Terbuka                     | 2,3040    |
| Total       |                                    | 32,4481   |

Tabel 1 Jenis RTH Unila Tahun 2019

Ketersediaan RTH tahun 2022 di kampus universitas lampung diperoleh berdasarkan pengolahan data orthophoto 2022 adalah sebesar 29,3304 hektar atau 35,99% dari luas keseluruhan area kampus universitas lampung. Hasil tersebut dihitung berdasarkan total luasan wilayah hijau/vegetasi yaitu sebesar 29,3304 hektar (29.3304m2) berbanding dengan total luas keseluruhan area kampus sebesar 81,4933 hektar (81.4933m2). Tipe RTH 2022 yang teridentifikasi sebanyak 10 jenis RTH yaitu taman, lapangan olah raga, jalur hijau jalan, halaman gedung, halaman pertokoan dan tempat usaha, parkir terbuka, lapangan terbuka, halaman pendidikan, perkebunan, dan pekarangan. RTH 2022 di kampus unila terdapat pada gambar 3 dan jenis RTH 2022 dapat dilihat pada tabel 2 di bawah ini.

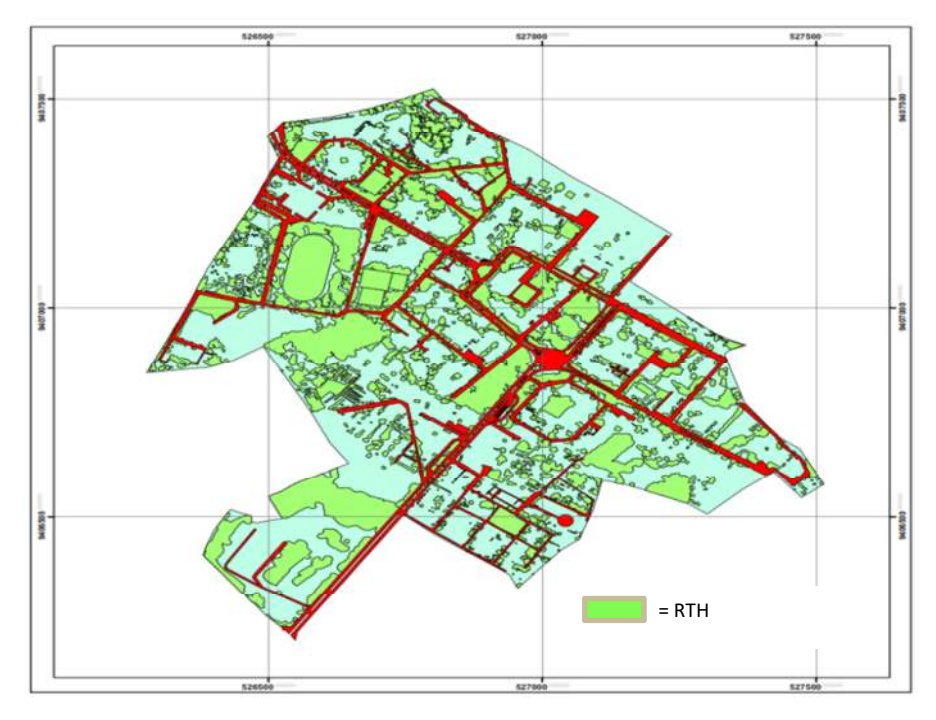

Gambar 13 RTH Unila Tahun 2022

| No             | Jenis RTH                    | Luas    |
|----------------|------------------------------|---------|
|                |                              | (Ha)    |
| 1              | Halaman Pendidikan           | 2,2095  |
| $\overline{2}$ | Halaman Gedung               | 0,0411  |
| 3              | Taman                        | 5,3813  |
| $\overline{4}$ | Lapangan Olahraga            | 1,9301  |
| 5              | Lapangan Terbuka             | 0,3933  |
| 6              | Jalur Hijau Jalan            | 0,7874  |
|                | Halaman Pertokoan dan Tempat |         |
| 7              | Usaha                        | 1,4580  |
| 8              | Pekarangan                   | 0,5308  |
| 9              | Perkebunan                   | 14,2775 |
| 10             | Parkir Terbuka               | 2,3215  |
| Total          |                              | 29,3304 |

Tabel 2 Jenis RTH Unila Tahun 2022

Perubahan Ruang Terbuka Hijau periode 2019 sampai dengan 2022 diperoleh berdasarkan selisih Luas RTH 2019 sebesar 32,4481 hektar dengan RTH 2022 sebesar 29,3304 hektar yang menghasilkan selisih atau mengalami penurunan sebesar 3.1177 hektar (9,6%). Perubahan RTH dapat dilihat pada gambar 4.

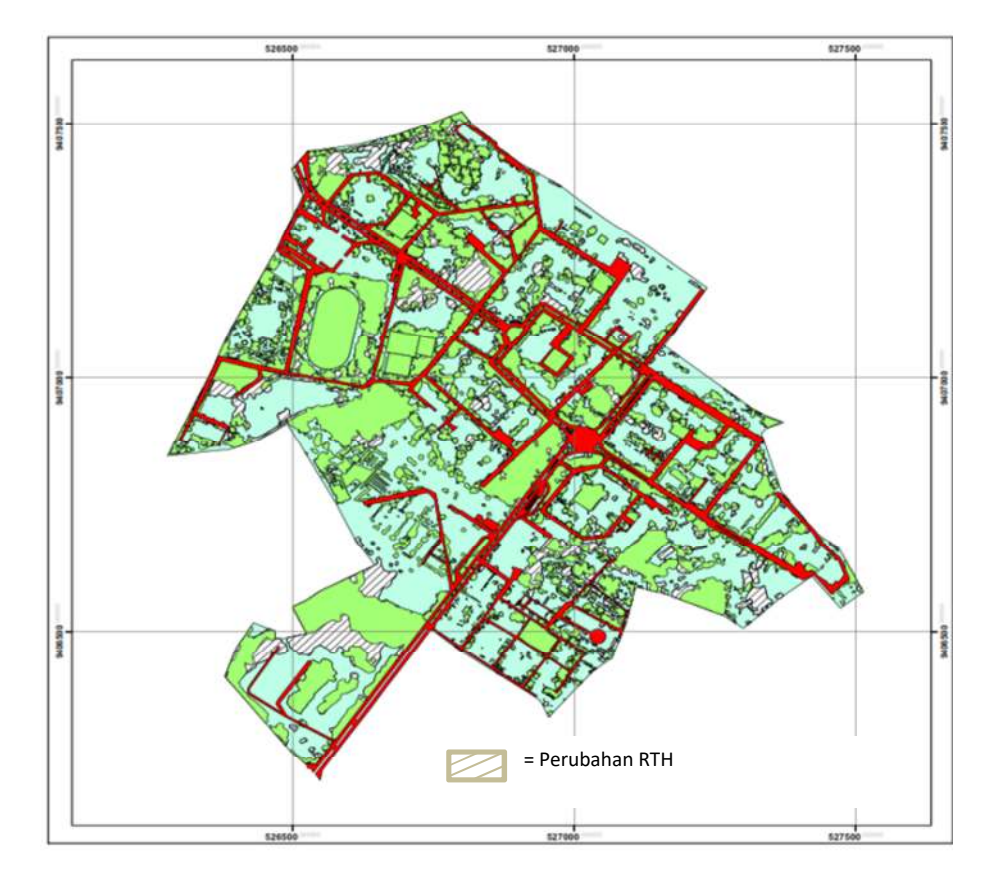

Gambar 14 Perubahan RTH Tahun 2019 dan Tahun 2022

Berkurangnya RTH sebesar 3.1177 hektar tersebut beralih menjadi lahan non RTH atau lahan terbangun berupa bangunan gedung, embung yang berfungsi sebagai resapan air dan pengendalian banjir, jalan lintasan sekitar embung.

 Perubahan lahan Ruang terbuka hijau menjadi lahan terbangun berupa bangunan/gedung adalah sebagai berikut :

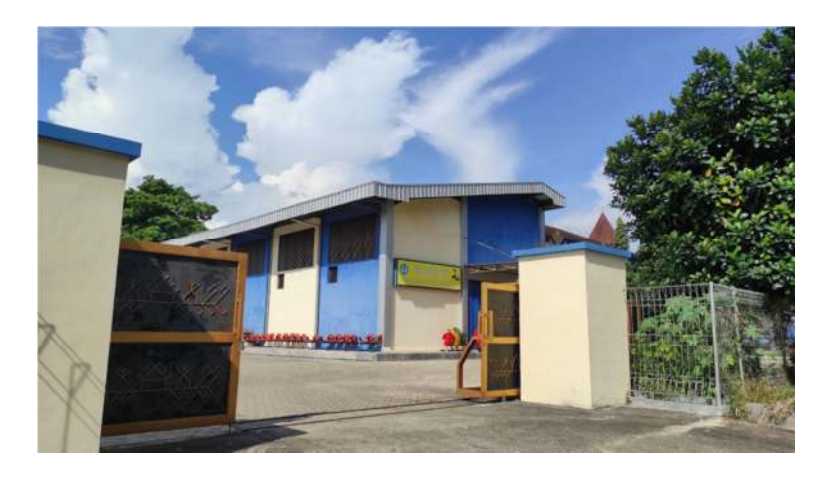

Gambar 15 RTH menjadi bangunan gedung TPST

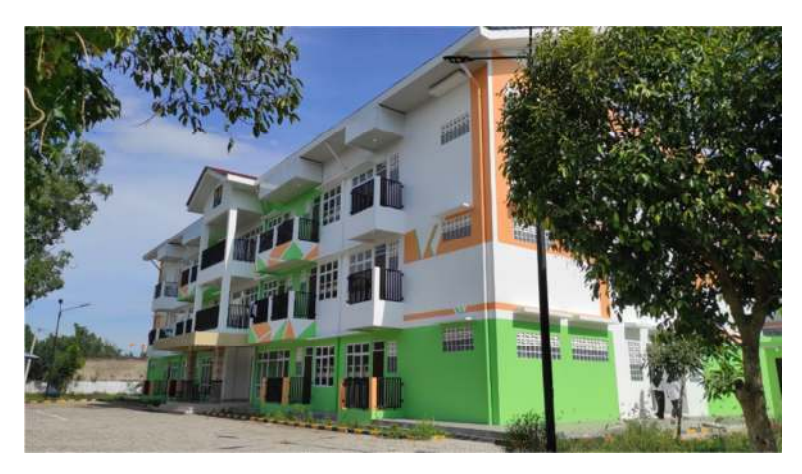

Gambar 16 RTH menjadi bangunan gedung rusunawa

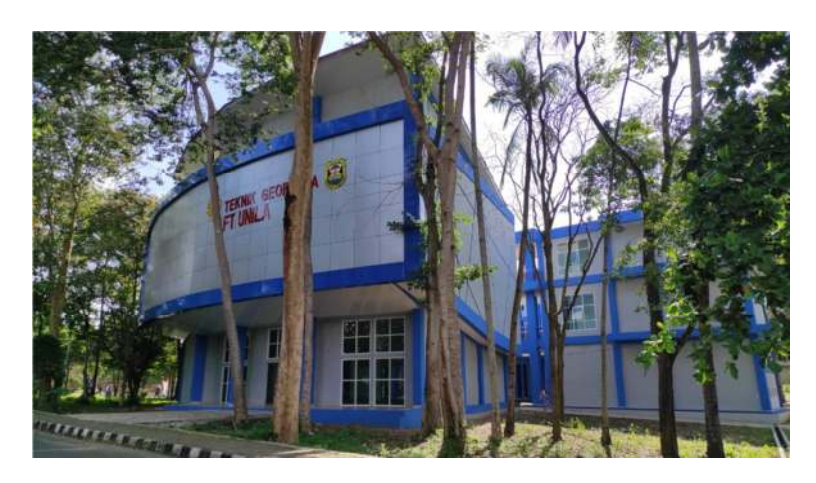

Gambar 17 RTH menjadi bangunan gedung di fakultas teknik

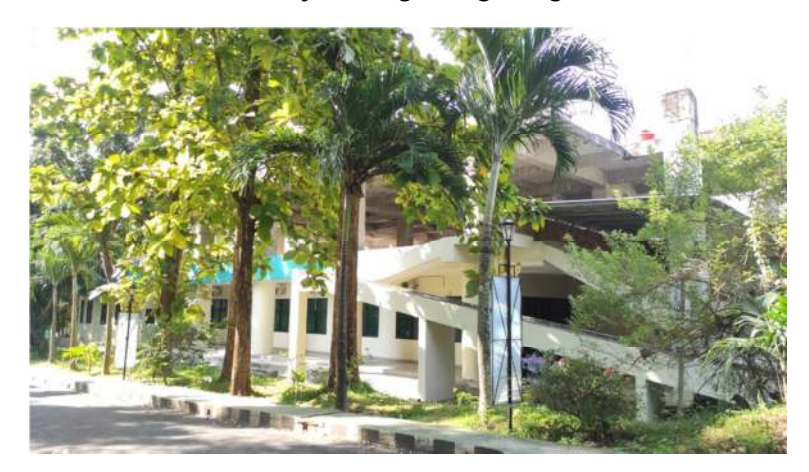

Gambar 18 RTH menjadi bangunan gedung di fakultas pertanian

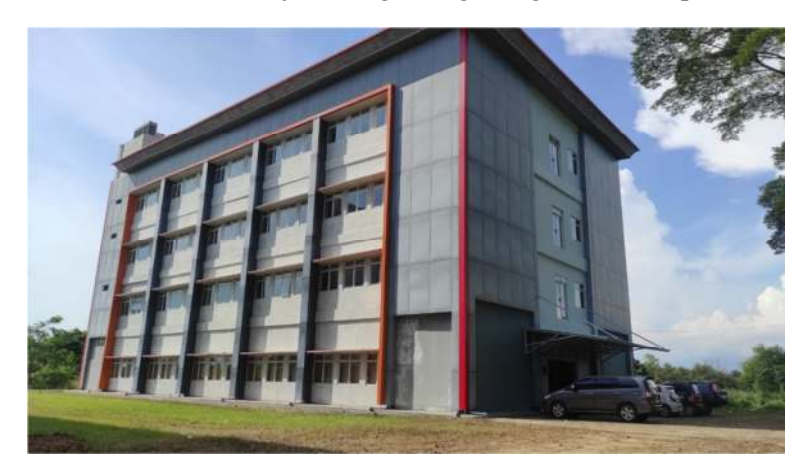

Gambar 19 Perubahan RTH menjadi bangunan gedung rumah sakit

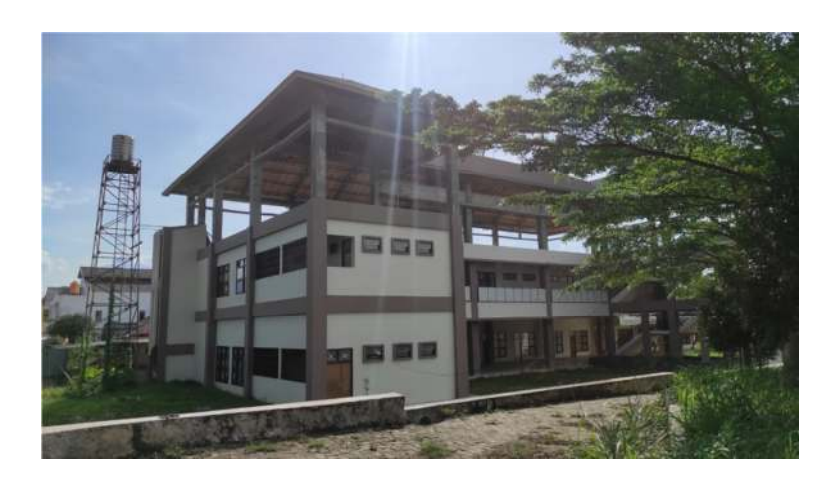

Gambar 20 RTH menjadi bangunan gedung graha mahasiswa dan parkiran terpadu

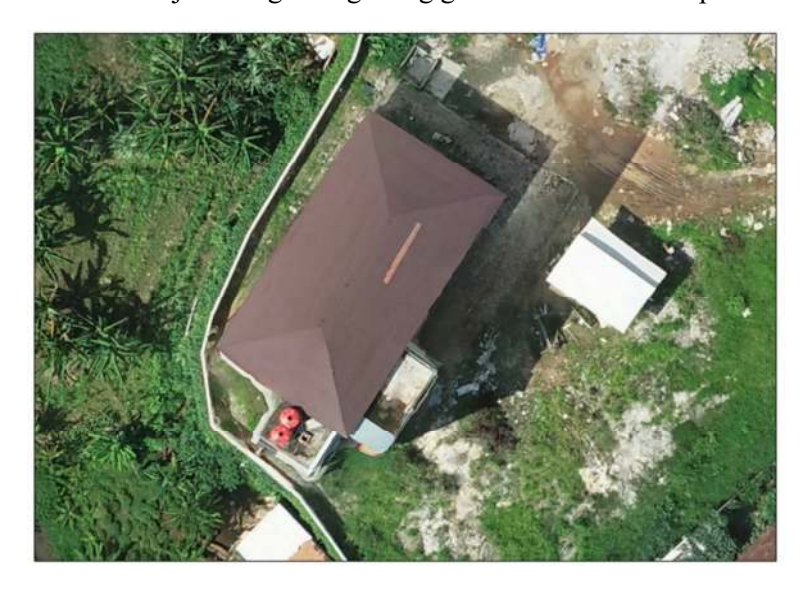

Gambar 21 RTH menjadi bangunan gedung di fakultas kedokteran

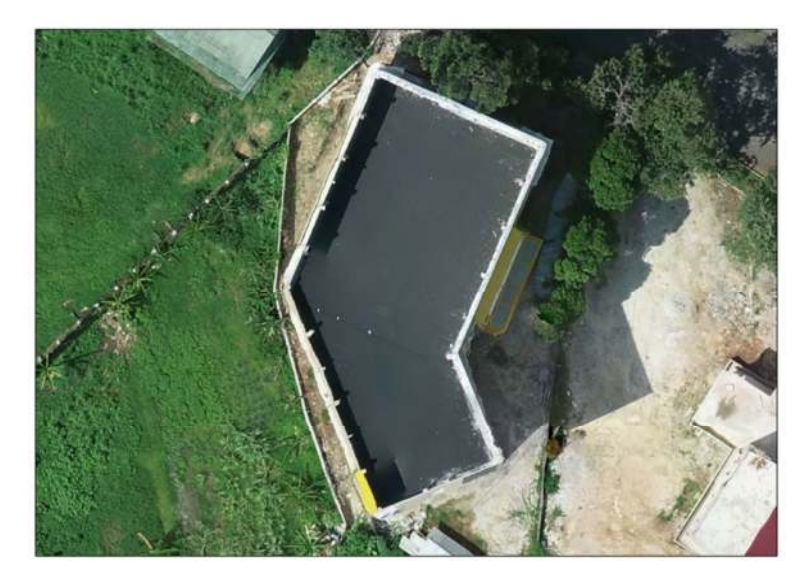

Gambar 22 RTH menjadi bangunan gedung di fakultas kedokteran

 Perubahan lahan Ruang terbuka hijau menjadi lahan terbangun berupa bangunan embung dan jalan lintasan sekitar embung adalah sebagai berikut :

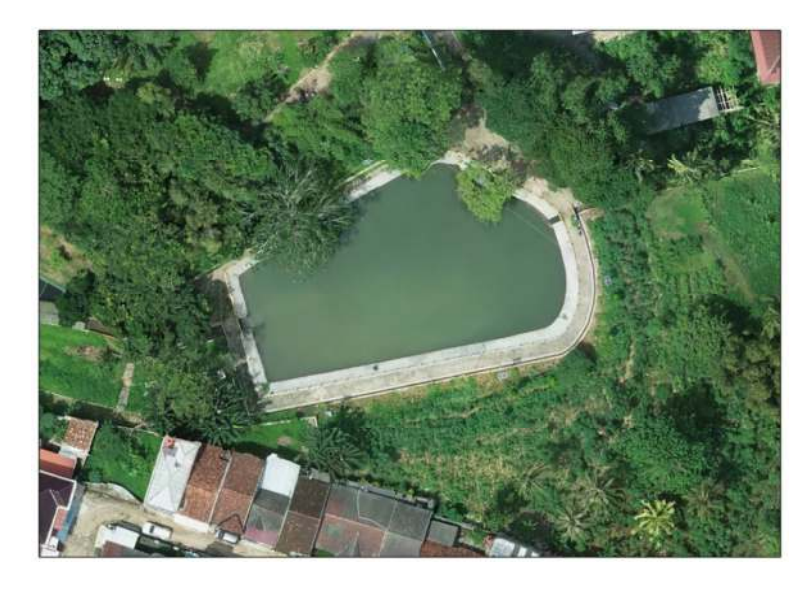

Gambar 23 RTH menjadi embung di sekitar fakultas MIPA

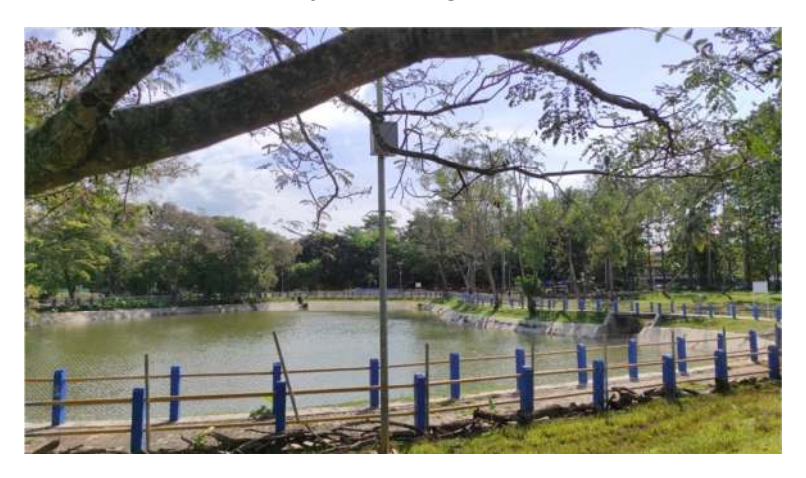

Gambar 24 RTH menjadi jalan paving di embung A unila

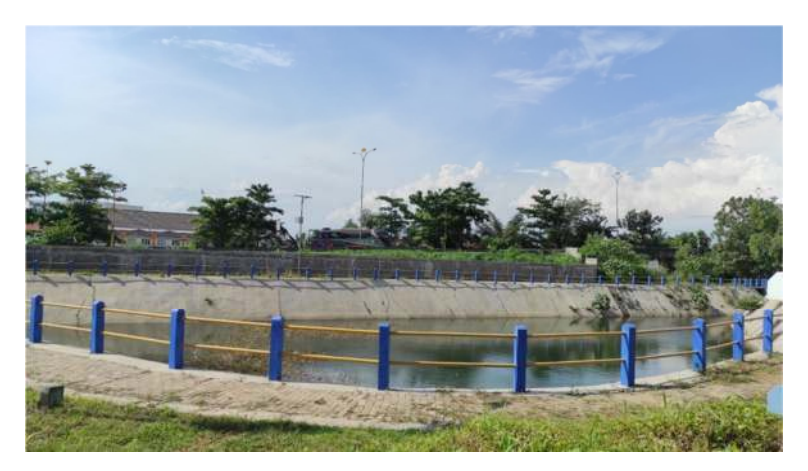

Gambar 25 RTH menjadi embung D di fakultas Teknik

Jika merujuk pada undang undang nomor 26 tahun 2007 bahwa RTH minimal 30% dari luas wilayah maka batas minimal luas RTH yang harusnya tersedia di area kampus unila minimal sebesar 24,4 hektar. Jika dikaitkan dengan keadaan RTH yang tersedia di tahun 2019 maupun di 2022 maka RTH dikampus unila masih diatas batas minimal tersebut meskipun terjadi penurunan.

# **BAB 5. KESIMPULAN**

Simpulan penelitian adalah sebagai berikut :

- 1. Ketersediaan RTH kampus Unila berdasarkan data Orthophoto tahun 2019 yaitu 32,4481 Ha (39,82%) dan untuk ketersediaan RTH kampus Unila pada tahun 2022 yaitu 29,3304 Ha (35,99 %).
- 2. Terjadi penurunan luasan area ruang terbuka hijau kampus Unila periode 2019 sampai 2022 yaitu sebesar 3,1 Ha, meskipun terjadi penurunan RTH namun ketersediaan RTH di kampus Universitas Lampung masih memenuhi persyaratan RTH berdasarkan undang-undang nomor 26 tahun 2007.
- 3. Berdasarkan hasil kajian orthophoto multitemporal mampu mendeteksi perubahan lahan RTH di kampus unila. Penggunaan UAV jenis drone lebih fleksibel, efektif dan efesien pada area kecil.

#### **DAFTAR PUSTAKA**

- Anderson, J. H., E., Roach J.T., & R. Wittmer,. (1976). A Land Use And Land Cover Classification System For Use With Remote Sensor Data.Geological Survey Professional Paper 964.Washington : United States Government Printing Office.
- Badan Pusat Statistik Kabupaten Pringsewu. 2019. Kecamatan Ambarawa dalam Angka 2019, Kecamatan Gadingrejo dalam Angka 2019, Kecamatan Pringsewu dalam Angka 2019.
- Bappenas. 2016. Rencana Pembangunan Jangka Menengah Nasional 2015-2019. Jakarta.
- Bintarto, R., & Hadisumarno, S. (1979). Metode Analisa Geografi. Lembaga Penelitian, Pendidikan dan Penerangan Ekonomi dan Sosial (LP3ES).
- Danoedoro, P. 2012. Pengantar Penginderaan Jauh Digital. Yogyakarta : Andi Offset.
- E. Purwanto, and B . Setioko, 2018, Kajian Tatanan Ruang Terbuka Hijau Terhadap Konsep Kampus Hijau di Kampus Universitas Diponegoro Tembalang" Vol 18 No 1 pp 9-16, https://doi.org/10.14710/mdl.18.1.2018.9- 16
- Escobar, F. 1998, Vector Overlay Processes, Sample Theory, The University of Melbourne.
- Estes J.E, 1975. Imaging with Photographic and Nonphotographic Sensor System, In : Remote Sensing Tehciques for Environtmental Analysis, California: Hamilton Publishing Company.
- F Agus, Ramdini, W Silalahi , A Armanda and Kusnandar. 2018 Mapping urban green open space in Bontang city using QGIS and cloud computing IOP Conf. Ser.: Earth Environ. Sci. 144 012032

.

- Grey GW, Denneke FJ, 1986. Urban Forestry (Second Edition), John Willey and Sons, New York.
- Hapsari, E., & Murti, S. H. (2015). Klasifikasi Berbasis Objek Pada Citra Pleiades Untuk Pemetaan Ketersediaan Ruang Terbuka Hijau Di Perkotaan Purwokerto 2013. Proceeding of PIT MAPIN, Bogor, 244-254.

Imas Gandasari, O. Hotimah, and M. Miarsyah. "Pemanfaatan Ruang Terbuka

Kampus Sebagai Potensi Menjaga Lingkungan". Jurnal Green Growth Dan Manajemen Lingkungan, Vol. 9, no. 2, Jan. 2021, pp. 71 -85, doi:10.21009/JGG.092.04.

- Jensen, J. R. (1996). Introductory digital image processing: a remote sensing Perspective (No. Ed. 2).
- Koto, A.G, dan Taslim,I 2018, Kajian Ruang Terbuka Hijau Kampus Universitas Muhammadiyah Gorontalo Menggunakan Foto Udara Drone, Media Komunikasi Geografi, Vol 19, No. 2, Desember 2018: 153-164, DOI: 10.23887/mkg.v19i2.14735
- Prentice-Hall Inc.Joga, Nirwono dan Iwan Ismaun. 2011. RTH 30%. Resolusi Kota Hijau. Jakarta : PT. Gramedia Pustaka Utama.
- PERATURAN PERUNDANG UNDANGAN. Kementrian Pekerjaan Umum, 2008. Peraturan Menteri Pekerjaan Umum No 5/PRT/M/2008 tentang Pedoman Penyediaan dan Pemanfaatan Ruang Terbuka Hijau di Kawasan Perkotaan.
- Republik Indonesia. 2007. Undang-Undang No. 26 Tahun 2007 tentang Penataan Ruang. Jakarta: Sekretariat Negara.
- Sandratama , A, Anugerah, D.D, Putranto, Sarino dan Siswanto, R. 2019. Analysis of Open Green Space in the Area of Sriwijaya University Indralaya J. Phys.: Conf. Ser. 1198 082013.
- Suharyadi dan Yudhistira, T.N (2016). Teknologi Pesawat Tanpa Awak untuk Pemetaan Skala Detail Rencana Jaringan Pipa Sanitasi Komunal bagi Masyarakat Dusun Kepek 1, Kepek, Wonosari, Gunungkidul. Dalam *Indonesian Journal of Community Engagement* Vol. 02, No. 01, September 2016.
- Suripto S., Melatifani, M. Iqbal P., 2019, Tinjauan Ruang Terbuka Hijau di Kampus Politeknik Negeri Jakarta, Construction and Material Journal Vol. 1 No. 2 https://doi.org/10.32722/cmj.v1i2.1481
- Qing Li, 2020, Application of Unmanned Aerial Vehicle Remote Sensing in Engineering Measurement, doi: 10.18282/rs.v9i2.1372
- Wolf, P, R. 1993 Element of photogrammetry Dengan Interpretasi Foto Udara dan Penginderaan Jauh. Yogyakarta. Gadjah Mada University Pres.
- https://fa.itb.ac.id/wp-content/uploads/sites/40/2014/06/Konsep-Green-Campus-ITB.pdf diakses tanggal 9 maret 2022

https://greenmetric.unila.ac.id diakses tanggal 9 maret 2022

- https://www.unila.ac.id/unila-komitmen-tingkatkan-pengelolaan-kampus-hijauberkelanjutan/ diakses tanggal 9 Maret 2022
- https://123dok.com/document/zlvj5goy-kampus-hijau-universitas-lampung-olehmuhajir-utomo.html diakses tanggal 13 Maret 2022

Lampiran 1. Proses pengolahan data hasil pemotretan udara hingga menghasilkan orthophoto serta uji ketelitiannya

# **PROSES AGISOFT PHOTOSCAN**

Agisoft Photoscan adalah sebuah software 3D modeling menggunakan citra/foto yang direkam secara stereo/multi sudut, sehingga dari paralaks antar foto yang dihasilkan dapat disusun suatu model tiga dimensi. Agisoft dapat digunakan untuk mengolah foto udara yang direkam menggunakan UAV/Drone, sehingga dari hasil perakamannya dapat dihasilkan *mosaic orthofoto*. Titik tinggi (elevation point clouds) dan DEM dengan resolusi tinggi dapat ditampilkan secara 3D.

Proses penghasilan orthofoto dan DEM di dalam Agisoft Photoscan melalui beberapa tahapan, yaitu;

- 1. Memasukan (add) Foto dan Menyusun atur Laluan Terbang
- 2. Align Foto
- 3. Input GCP
- 4. Optimisasi Alignment
- 5. Pembentukan Titik Tinggi (Dense Point Clouds)
- 6. Pembentukan Model 3D (Mesh)
- 7. Pembentukan Model Texture
- 8. Pembentukan DEM
- 9. Pembentukan Orthofoto

# **I. Memasukan (add) Foto**

Tahap awal pada proses ini dengan memasukan foto, disini kumpulan foto hasil survei dibuka di dalam software agisoft dan disusun mengikut urutan umum foto menurut laluan terbang secara automatis.

1. Buka Agisoft Photoscan, Setelah agisoft terbuka, dari Menu Workflow pilih Add Photos, kemudian pilih semua foto yang akan dimasukkan ke dalam project.

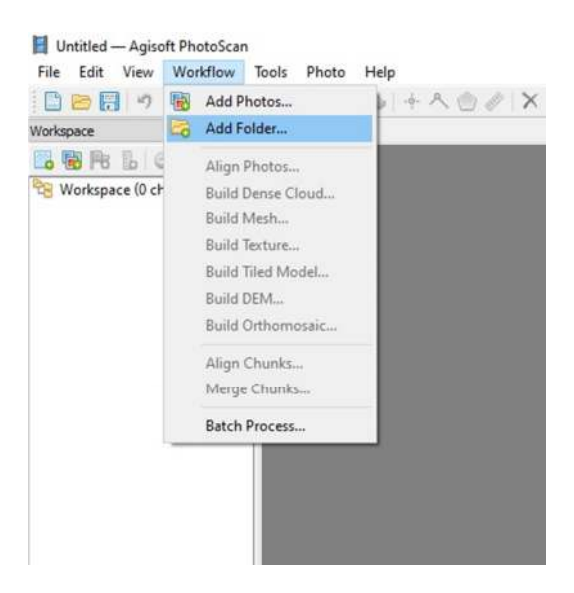

Gambar 1 Proses Add Data

# **II. ALIGN PHOTOS**

Align photo dilakukan untuk mengidentifikasi titik-titik yang ada di masingmasing foto dan melakukan proses matching titik yang sama di dua atau lebih foto. Proses align photos akan menghasilkan model 3D awal, kedudukan kamera dan foto disetiap perakaman, dan sparse point clouds yang akan digunakan di peringkat berikutnya.

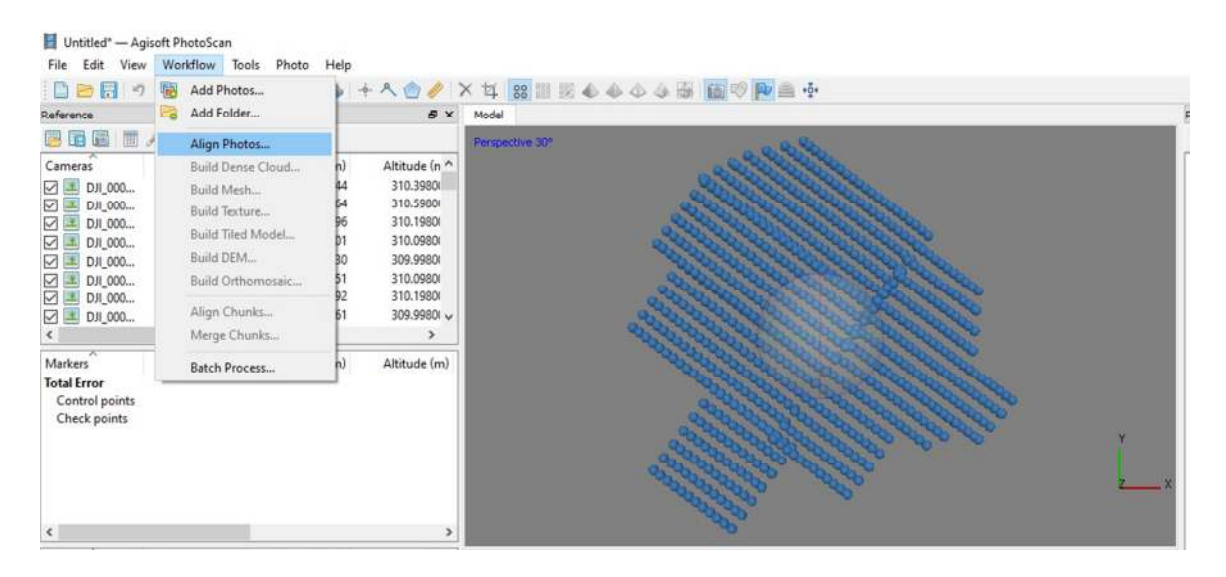

Gambar 2 Proses Align Photo

Beberapa menu yang tersedia dalam tahap *align photo* adalah sebagai berikut: *Accuracy* : Menu yang dapat digunakan untuk memilih tingkat akurasi kecocokan titik yang ada di dalam proses *matching point*.

*Low* : Menu untuk mengubah gambar ke dalam akurasi lemah, *Medium* : Opsi untuk mengubah gambar ke akurasi sedang *High* : Pilihan untuk mengubah gambar kekurasi bagus, *Pair Selection* : Opsi untuk mengetahui pilihan tipe *matching point* yang dipilih *Generic* : Ditujukan untuk foto yang sudah berhasil di *build in geo tagged Ground Control*: Ditujukan untuk foto yang memiliki geo tagged manual

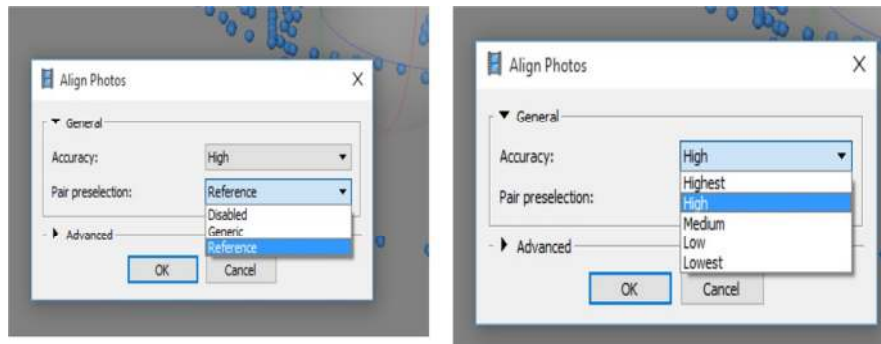

Gambar 3 Tampilan Align Photo Settings

1. Proses align photos akan mula dijalankan. Pemrosesan bergantung pada pilihan accuracy dan kemampuan Hardware dari komputer yang digunakan. Makin tinggi accuracy makin lama waktu pemrosesan. Contoh hasil align photo seperti ditunjukkan di bawah ini.

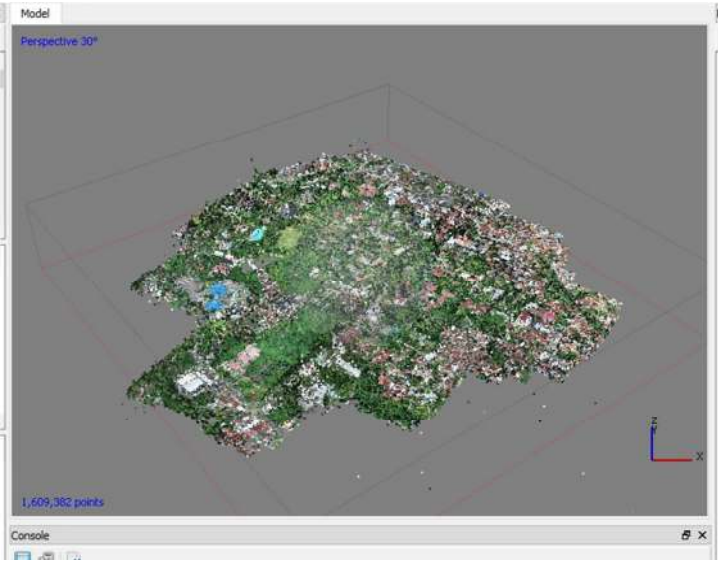

Gambar 4 Hasil Align Photo

# **III. INPUT GCP**

Input GCP dilakukan untuk memberikan koordinat 3D (XYZ) terhadap hasil operasi align photo, sehingga model 3D yang terbentuk dapat diperbaiki kualiti geometriknya dan pada akhirnya mampu menghasilkan DEM dan Orthofoto yang sesuai dengan spesifikasi yang georeferensi. Pada umumnya input GCP dapat dilakukan dalam pemrosesan data hasil drone, karena biasanya kamera yang dipasang di dalam drone mempunyai built in GPS receiver yang dapat digunakan

sebagai rujukan koordinat. Hanya biasanya built in GPS receiver di kamera Drone mempunyai spesifikasi navigation

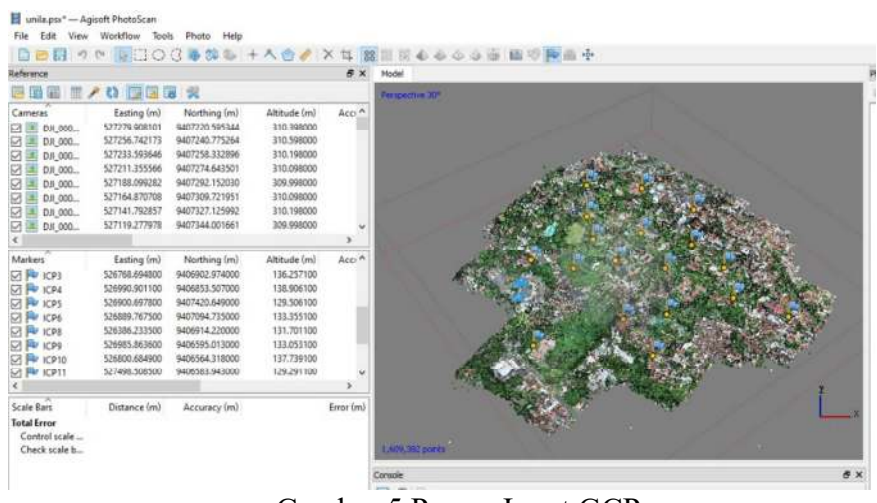

Gambar 5 Proses Input GCP

grade (ketepatan 5 - 25 meter atau lebih), sehingga kurang seimbang dengan ketepatan orthofoto yang dihasilkan. Oleh karena itu, untuk memperoleh orthofoto yang dapat digunakan untuk pemetaan skala dengan berkejituan tinggi, kita perlu memasukkan GCP yang diperoleh antara lain dari GPS receiver Grade Mapping (1 meter sampai sentimeter) atau Grade Geodetic (sentimeter sampai millimeter).

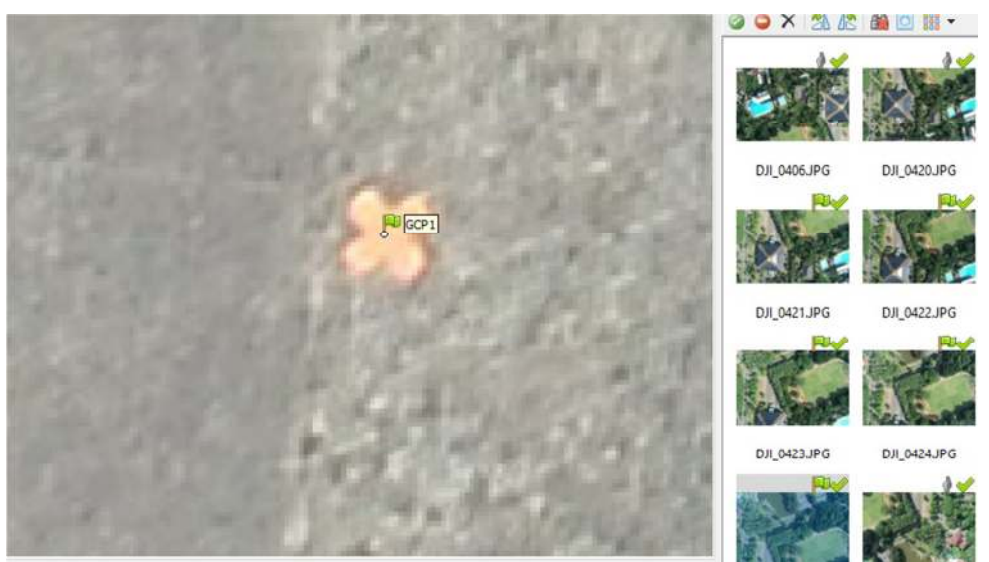

Gambar 6 Tampilan Posisi GCP 1 Pada Premark

Setelah semua GCP selesai dimasukkan, lakukan operasi optimize alignment/Camera dari Menu Reference.

|                      | unila.psx* - Agisoft PhotoScan                       |                                  |              |                               |                 |                                                             |              |   |
|----------------------|------------------------------------------------------|----------------------------------|--------------|-------------------------------|-----------------|-------------------------------------------------------------|--------------|---|
| Fdit<br>File         | Workflow Tools<br>View                               | Photo                            | Help         |                               |                 |                                                             |              |   |
|                      |                                                      |                                  |              |                               |                 | DBR - - B BOC 5 + 2 + 2 + X + 8 H 5 + + 4 + + 5 H 6 + F + + |              |   |
| Reference            |                                                      |                                  |              | <b>B</b> X                    | Model           | DJI_0300.JPG                                                |              |   |
| 房面局                  |                                                      | 同國國家                             |              |                               | Perspective 30° |                                                             |              |   |
| Cameras              | Easting (m)                                          | Northing (m)                     | Altitude (m) | Acci A                        |                 |                                                             |              |   |
| ☑<br>罓               | 527279.908101<br>DJI_000<br>527256.742173<br>DJI_000 | 9407220.595344<br>9407240.775264 |              | 310.398000<br>310.598000      |                 | Optimize Camera Alignment                                   |              | X |
| 罓                    | 527233.593646<br>DJI 000<br>527211.355566            | 9407258.322896<br>9407274.643501 |              | 310.198000<br>310.098000      |                 | General                                                     |              |   |
| ☑<br>☑               | DJI 000<br>527188.099282<br>DJI_000                  | 9407292.152030                   |              | 569,998000                    |                 | <b>√Fitf</b>                                                | □ Fitb1      |   |
| ☑                    | 527164.870708<br>DJI 000                             | 9407309.721951                   |              | 310.098080                    |                 | $\triangledown$ Fit $\alpha$ , cy                           | □ Fit b2     |   |
| ☑                    | 527141.792857<br>DJI 000                             | 9407327.125992                   |              | 310.198000                    |                 | $\triangledown$ Fit k1                                      | □ Fit p1     |   |
| ☑                    | 527119.277978<br>DJI_000                             | 9407344,001661                   |              | 309.998000<br>$\rightarrow$   |                 | $\triangledown$ Fit k2                                      | □ Fit p2     |   |
| €                    |                                                      |                                  |              |                               |                 | $\sqrt{}$ Fit k3                                            | $r$ Fit p3   |   |
| ude (m)              | Accuracy (m)<br>0.005000                             | Error(m)                         | Projections  | Error (pix) $\wedge$<br>0.579 |                 | $H$ Fitk4                                                   | Fit p4       |   |
| 0.353100<br>1.560100 | 0.005000                                             | 6.434771<br>5.385212             | 18<br>16     | 0.818                         |                 |                                                             |              |   |
| 5.680100             | 0.005000                                             | 6.692397                         | 14           | 0.600                         |                 |                                                             | Cancel<br>OK |   |
| 1.672100             | 0.005000                                             | 12,709706                        | 9            | 0.474                         |                 |                                                             |              |   |
| 2.903100             | 0.005000                                             | 19.917032                        | ġ            | 0.370                         |                 |                                                             |              |   |
| 0.812100             | 0.005000                                             | 7.549758                         | 13           | 0.867                         |                 |                                                             |              |   |
| 9.195100             | 0.005000                                             | 14.555268                        | 9            | 0.594                         |                 |                                                             |              |   |
| 6.338100             | 0.005000                                             | 5.143997                         | 7            | $0.559$ $\vee$                |                 |                                                             |              |   |
| $\epsilon$           |                                                      |                                  |              | $\mathcal{L}$                 |                 |                                                             |              |   |

Gambar 7 Tampilan Proses Optimasi Kamera

GCP yang telah dimasukkan akan ditampilkan di dalam model sebagai Markers.

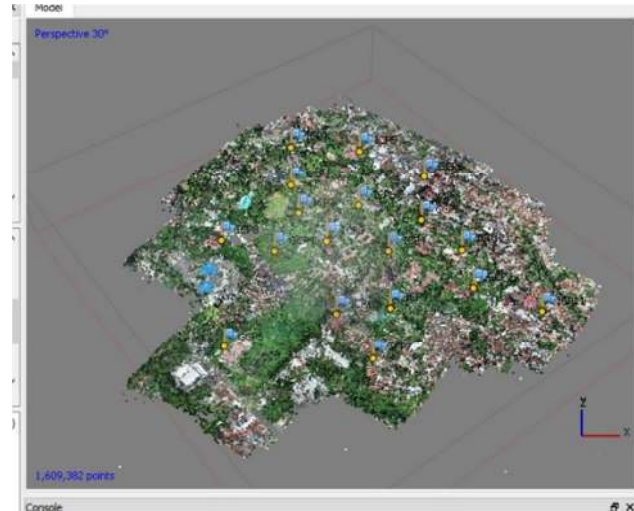

Gambar 8 Tampilan GCP Sebagai Markers

Untuk mengetahui akurasi dari GCP, gunakan Tombol View Errors. Akurasi GCP berbeza dengan akurasi model/hasil orthomosaic, untuk menguji akurasi hasil pemodelan/orthomosaic, anda harus menguji-nya dengan *independent check points* (ICP) atau titik ikat independen yang tidak digunakan sebagai GCP, dan hanya ditujukan untuk menguji akurasi hasil pemodelan.

# **IV. PEMBENTUKAN DENSE POINT CLOUDS**

Dense Point Clouds adalah kumpulan titik tinggi dalam jumlah ribuan hingga jutaan titik yang dihasilkan dari pemprosesan fotogrametri foto udara atau LIDAR. Dense point clouds kemudiannya akan diolah secara lebih lanjut untuk menghasilkan *Digital Surface Model*, *Digital Terrain Model*.

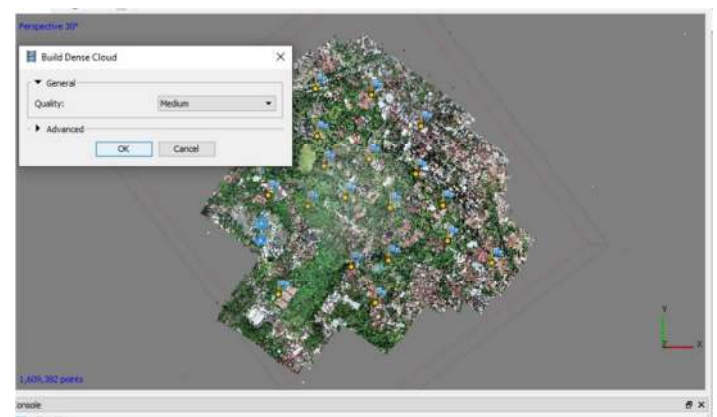

Gambar 9 Tampilan Proses Point Dense Clouds

# **V. PEMBENTUKAN MODEL 3D (MESH)**

Model 3D atau mesh adalah salah satu output utama dari pemrosesan foto udara di Agisoft. Model 3D nantinya akan digunakan sebagai asas penghasilan DEM atau DSM, DTM dan juga orthofoto. Mesh yang dihasilkan juga dapat dieksport ke format lain untuk diproses lanjutan di software lain seperti Google Sketchup, AutoCAD atau ArcGIS.

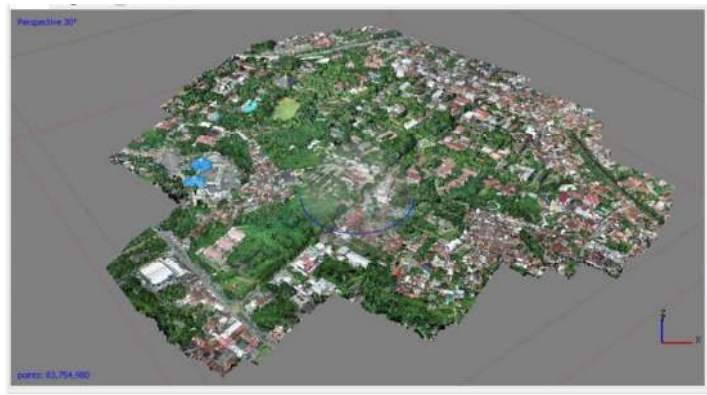

Gambar 10 Tampilan Proses Model Mesh

## **VI. PEMBENTUKAN MODEL TEXTURE**

Model texture adalah model fizik 3D yang kelihatan terdapat di kawasan liputan foto. Model texture dapat dieksport ke dalam berbagai format model 3D yang kemudiannya dapat dimanfaatkan untuk membuat model 3D via desktop software lain atau via website.

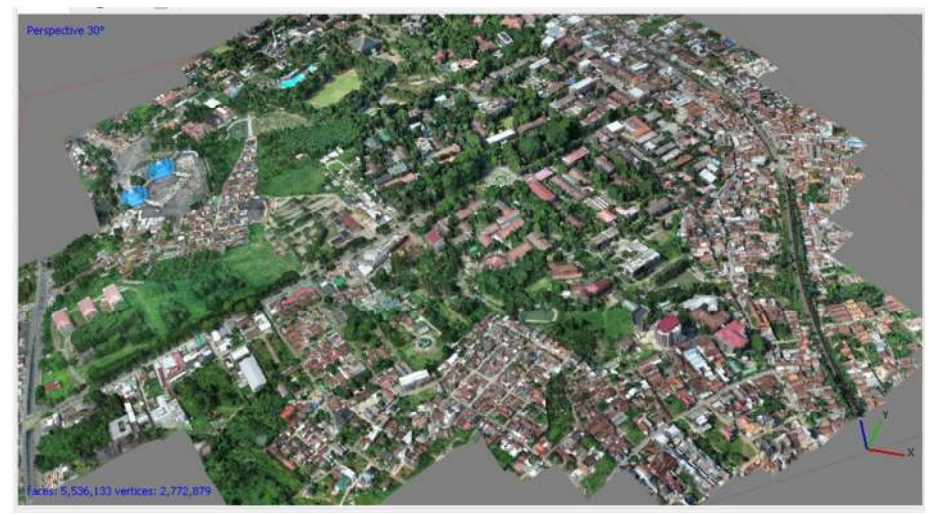

Gambar 11 Tampilan Proses Model Texture

# **VII. PEMBENTUKAN DEM**

DEM atau Digital Elevation Model adalah model medan digital dalam format raster/grid yang biasanya digunakan dalam analisa spasial/GIS berbasis raster. Dari data DEM biasanya dapat diturunkan informasi elevasi, lereng, aspek, arah penyinaran, hingga ke pemodelan lebih lanjut seperti cut and fill, visibility, pembuatan DAS dan lain-lain. Terdapat dua terminology terkait DEM, yaitu DSM (Digital Surface Model/ketinggian dihitung dari permukaan penutup lahan, seperti atap bangunan, atap pohon, jembatan, dll) dan DTM (Digital Terrain Model/ketinggian dihitung dari permukaan tanah). Untuk modul ini, terminology yang digunakan adalah DSM.

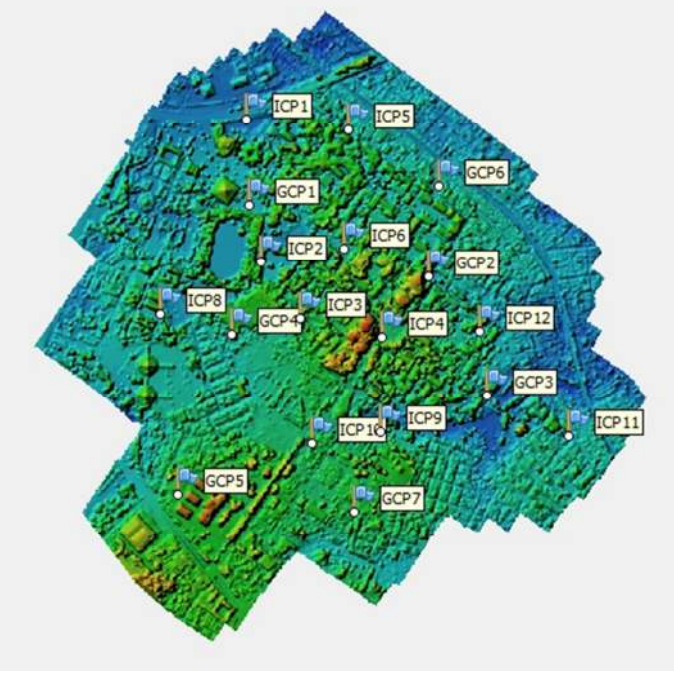

Gambar 11 Hasil Proses DEM

# **VIII. PEMBENTUKAN ORTHOFOTO**

Orthofoto adalah Foto udara yang telah dikoreksi kesalahan geometriknya menggunakan data DEM dan data GCP se-hingga dapat dimanfaatkan untuk kepentingan pemetaan tanpa adanya inkonsistensi skala di sepanjang liputan foto. Or-thofoto dapat dibuat setelah tahap pembuatan Dense Point Clouds, Mesh dan DEM selesai dilakukan,

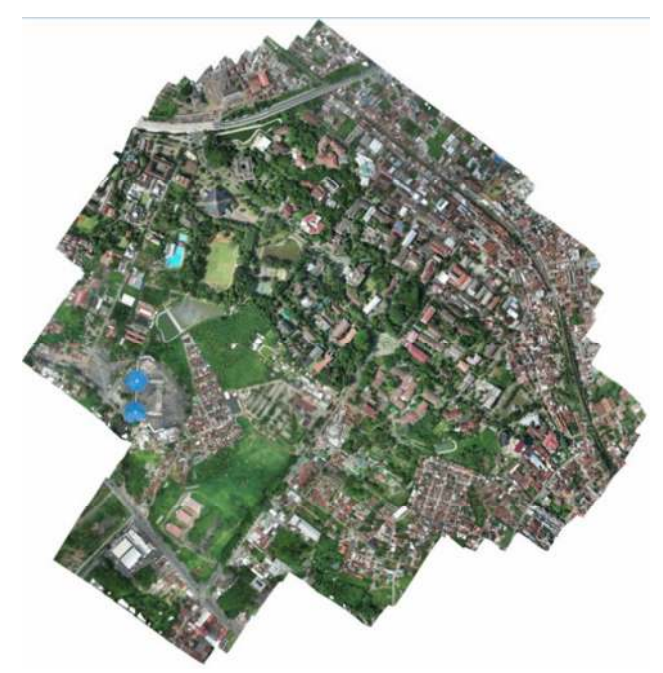

Gambar 12 Hasil Proses Orthomosaik

Di bawah ini adalah contoh hasil akhir dari orthomosaic foto udara, DEM dan tampilan 3D fotoudara.

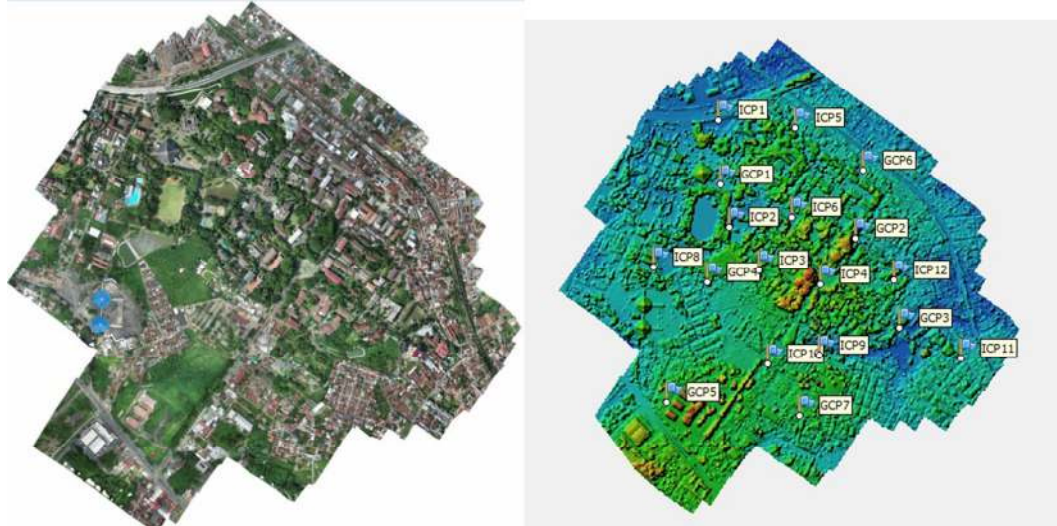

Gambar 13 Orthomosaik, DEM

- 1. Circular Error 90 (CE90) adalah ukuran ketelitian geometrik horizontal yang didefinisikan sebagai radius lingkaran yang menunjukkan bahwa 90% kesalahan atau perbedaan posisi horizontal objek di peta dengan posisi yang dianggap sebenarnya tidak lebih besar dari radius tersebut.
- 2. Linear Error 90 (LE90) adalah ukuran ketelitian geometrik vertikal (ketinggian) yaitu nilai jarak yang menunjukkan bahwa 90% kesalahan atau perbedaan nilai ketinggian objek di peta dengan nilai ketinggian sebenarnya tidak lebih besar daripada nilai jarak tersebut

| No.                     |             | <b>Interval</b><br>Kontur<br>(m) | Ketelitian Peta RBI             |                                  |                                 |                                      |                                 |                                  |
|-------------------------|-------------|----------------------------------|---------------------------------|----------------------------------|---------------------------------|--------------------------------------|---------------------------------|----------------------------------|
|                         |             |                                  | Kelas 1                         |                                  | Kelas <sub>2</sub>              |                                      | Kelas 3                         |                                  |
|                         | Skala       |                                  | Horisontal<br>(CE90<br>dalam m) | Vertikal<br>(LE90<br>dalam<br>m) | Horisontal<br>(CE90<br>dalam m) | <b>Vertikal</b><br>(LE90<br>dalam m) | Horisontal<br>(CE90<br>dalam m) | Vertikal<br>(LE90<br>dalam<br>m) |
| T                       | 1:1.000.000 | 400                              | 300                             | 200                              | 600                             | 300                                  | 900,0                           | 400                              |
| $\overline{2}$          | 1:500.000   | 200                              | 150                             | 100                              | 300                             | 150                                  | 450,0                           | 200                              |
| $\overline{3}$          | 1:250.000   | 100                              | 75                              | 50                               | 150                             | 75                                   | 225,0                           | 100                              |
| $\overline{4}$          | 1:100.000   | 40                               | 30                              | 20                               | 60                              | 30                                   | 90,0                            | 40                               |
| 5                       | 1:50.000    | 20                               | 15                              | 10                               | 30                              | 15                                   | 45,0                            | 20                               |
| 6                       | 1:25.000    | 10                               | 7,5                             | 5                                | 15                              | 7,5                                  | 22,5                            | 10                               |
| 7                       | 1:10.000    | 4                                | 3                               | $\overline{2}$                   | 6                               | 3                                    | 9,0                             | $\overline{4}$                   |
| $\overline{\mathbf{8}}$ | 1:5.000     | $\mathbf{2}$                     | 1,5                             |                                  | $\overline{\mathbf{3}}$         | 1,5                                  | 4,5                             | $\mathbf{2}$                     |
| $\overline{9}$          | 1:2.500     | $\mathbf{1}$                     | 0,75                            | 0,5                              | 1,5                             | 0,75                                 | 2,3                             | 1                                |
| 10                      | 1:1.000     | 0,4                              | 0,3                             | 0,2                              | 0,6                             | 0,3                                  | 0,9                             | 0,4                              |

Tabel 2 Ketelitian Geometrik Peta RBI (Sumber: Peraturan Badan Informasi Geospasial Nomor 6 Tahun 2018)

Nilai ketelitian posisi peta dasar pada Tabel 1 adalah nilai CE90 untuk ketelitian horizontal dan LE90 untuk ketelitian vertikal, yang berarti bahwa kesalahan posisi peta dasar tidak melebihi nilai ketelitian tersebut dengan tingkat kepercayaan 90%.

Nilai CE90 dan LE90 dapat diperoleh dengan rumus mengacu kepada standar sebagai-berikut US NMAS (*United States National Map Accuracy Standards*) sebagai berikut

RMSE digunakan untuk menggambarkan akurasi meliputi kesalahan random dan sistematik. Nilai RMSE dirumuskan sebagai berikut:

RMSE horizontal 
$$
\sqrt{D^2/n}
$$
  
\n
$$
D^2 = \sqrt{RMSEx^2 | RMSEy^2} = \sqrt{\frac{D(X_{data} - X_{cek})^2 + (Y_{data} - Y_{cek})^2}{n}}
$$
\nRMSE vertical  $\sqrt{\frac{D(Z_{data} - Z_{cek})^2}{n}}$ 

Keterangan :

n : Jumlah total pengecekan pada peta

D : selisish antara koordinat yang diukur di lapangan dengan koordinat di peta

x : nilai koordinat pada sumbu x y : nilai koordinat pada sumbu y z : nilai koordinat pada sumbu z

 $CE90 = 1,5175$  x RMSE<sub>r</sub>  $LE90 = 1,6499 \times RMSz$ 

RMSEr : Root Mean Square Error pada posisi x dan y (horizontal) RMSEz : Root Mean Square Error pada posisi z (vertikal)

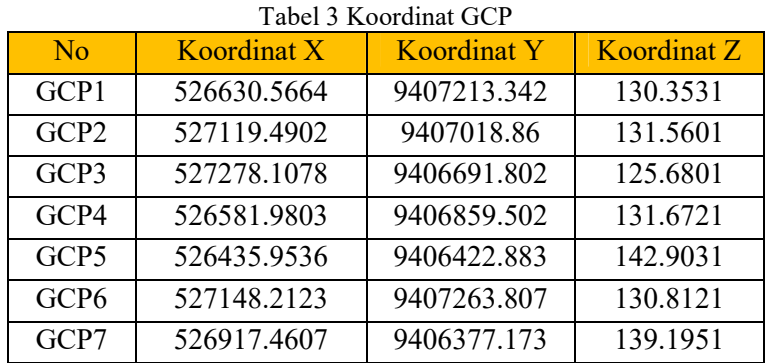

*Ground Control Point* (GCP) merupakan titik control tanah yang berisikan informasi sejumlah koordinat posisi X, Posisi Y dan Posisi Z yang bertujuan untuk mengkoreksi data dan memperbaiki seluruh data citra sehingga data citra memiliki koordinat yang bereferensi atau biasa dikenal dengan proses rektifikasi GCP. Nilai koordinat tersebut diperoleh dengan melakukan pengukuran menggunakan GPS dengan tingkat akurasi yang sangat baik tergantung dari jenis GPS dan metode pengukuran serta waktu pengambilan yang digunakan dalam pengukuran titik GCP (Darmawan,2008).

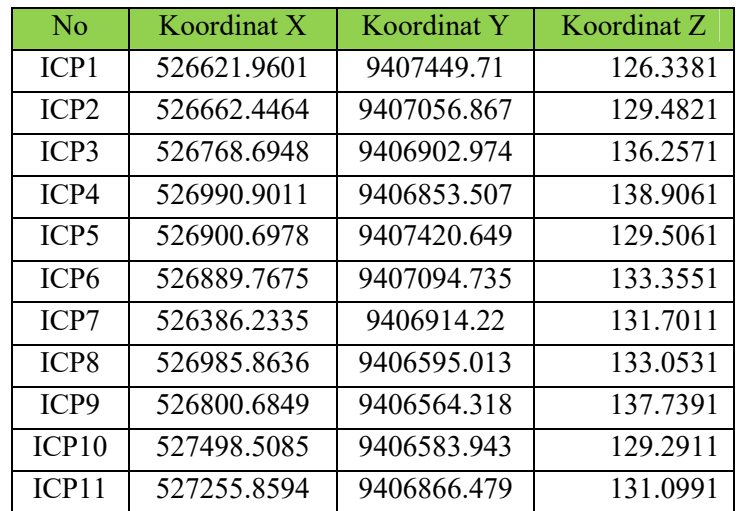

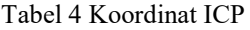

Independent Control Point (ICP) atau titik cek adalah titik kontrol tanah yang digunakan sebagai control kualitas dari objek dengan cara membandingkan koordinat model dengan koordinat sebenarnya. Perbedaan utama antara GCP dan ICP adalah GCP digunakan saat pengolahan data sedangkan ICP berfungsi ketika data sudah menjadi produk dan tidak termasuk dalam proses pengolahan data. Titik ini digunakan untuk mendapatkan ketelitian horizontal foto udara hasil pemotretan (Lailissaum, 2015).

| Tabel 4 Koordinat Cek |             |             |             |  |  |  |
|-----------------------|-------------|-------------|-------------|--|--|--|
| No                    | Koordinat X | Koordinat Y | Koordinat Z |  |  |  |
| CD1                   | 526621,9061 | 9407449,785 | 126.248     |  |  |  |
| CD2                   | 526662,2999 | 9407056,796 | 129.507     |  |  |  |
| CD3                   | 526768,7636 | 9406903,003 | 136.187     |  |  |  |
| CD4                   | 526990,9325 | 9406853,609 | 138.91      |  |  |  |
| CD <sub>5</sub>       | 526900,8068 | 9407420,721 | 129.479     |  |  |  |
| CD6                   | 526889,7609 | 9407094,905 | 133.278     |  |  |  |
| CD7                   | 526386,273  | 9406914,098 | 131.651     |  |  |  |
| CD8                   | 526986,0589 | 9406595,018 | 132.982     |  |  |  |
| CD9                   | 526800,782  | 9406564,283 | 137.762     |  |  |  |
| CD10                  | 527498,667  | 9406583,935 | 129.136     |  |  |  |
| CD <sub>11</sub>      | 527255,9097 | 9406866,362 | 130.959     |  |  |  |

Titik Cek merupakan titik yang digunakan untuk mengkoreksi kelayakan sebuah data citra, titik cek diperoleh dengan cara mengindetifikasi hasil data orthomosaik yang telah memiliki koordinat referensi atau area yang sudah ditandai di lapangan sehingga data citra data dilakukan uji akurasi ketelitian Geometrik Horizontal 90 dan uji akurasi ketelitian geometric vertical 90.

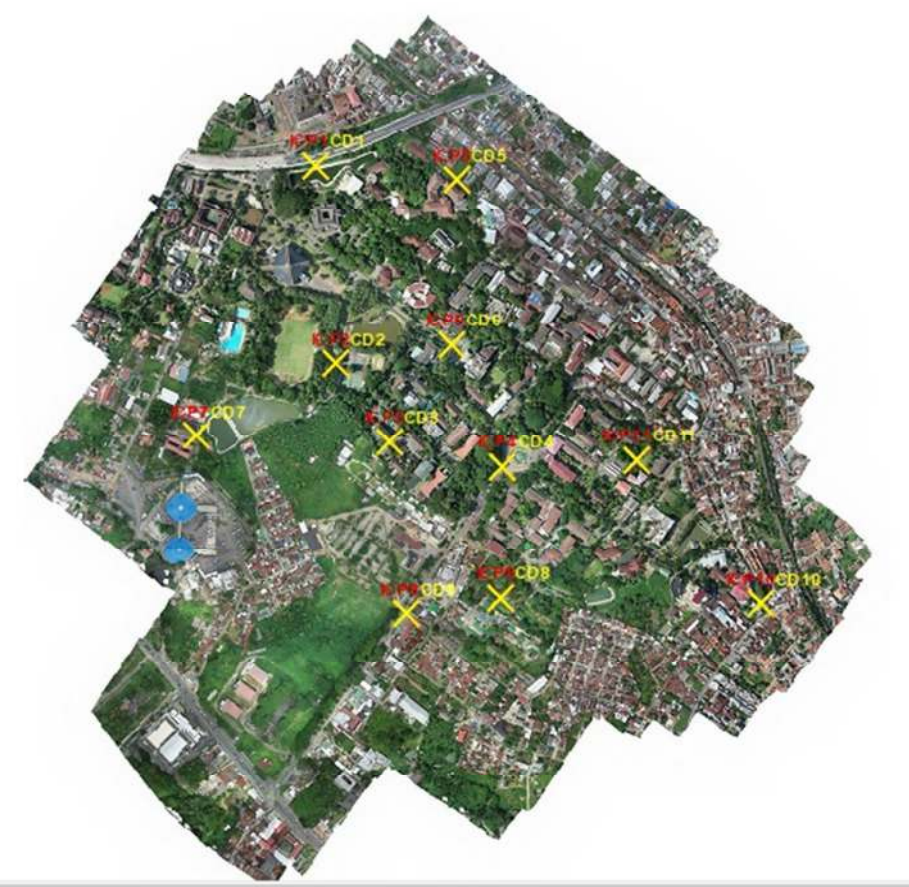

Gambar 14. Orthophoto dan ICP

Untuk mendapatkan data uji koreksi geometrik CE 90 dan LE 90 dapat dilakukan dengan cara menghitung selisih besaran nilai titik ICP dengan koreksi Titik Cek pada hasil data Orthophoto

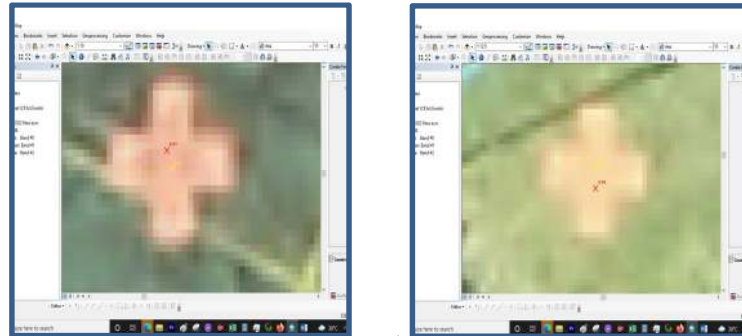

**Tabel 5 Uji Akurasi Geometrik Horizontal (CE 90)** 

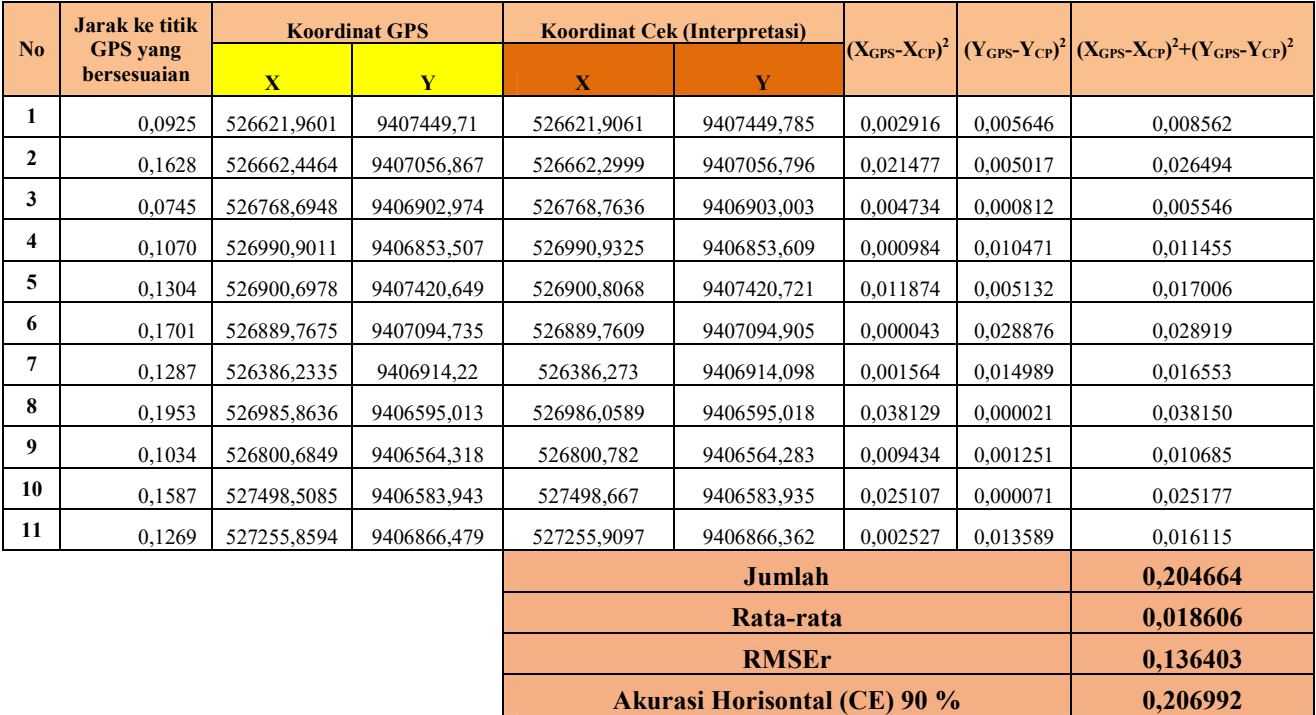

Proses uji akurasi geometric horizontal (CE90) melibatkan koordinat X dan Y titik ICP dan Koordinat X dan Y titik Cek, sehingga dengan rumus perhitungan uji akurasi geometik horizontal (CE) 90 menunjukan hasil RMSEr sebanyak **0,018606** meter, hasil ini diperoleh berdasarkan perhitungan selisih nilai koordinat sumbu X hasil pengukuran ICP terhadap koordinat sumbu X hasil cek di peta dan selisih nilai koordinat sumbu Y hasil pengukuran ICP terhadap koordinat sumbu Y hasil cek di peta.

Sehingga nilai akurasi Horizontal (CE) 90% yang diperoleh **0,206992** meter

| No                      | <b>Koordinat Cek</b><br><b>Koordinat GPS</b><br>(Interpretasi) |          | $(ZGCP-ZCP)$ | $(Z_{GCP} - Z_{CP})^2$ |
|-------------------------|----------------------------------------------------------------|----------|--------------|------------------------|
|                         | Z                                                              | Z        |              |                        |
| $\mathbf{1}$            | 126,3381                                                       | 126,248  | 0,0901       | 0,008118               |
| $\overline{2}$          | 129,4821                                                       | 129,507  | $-0,0249$    | 0,000620               |
| 3                       | 136,2571                                                       | 136,187  | 0,0701       | 0,004914               |
| $\overline{\mathbf{4}}$ | 138,9061                                                       | 138,91   | $-0,0039$    | 0,000015               |
| 5                       | 129,5061                                                       | 129,479  | 0,0271       | 0,000734               |
| 6                       | 133,3551                                                       | 133,278  | 0,0771       | 0,005944               |
| 7                       | 131,7011                                                       | 131,651  | 0,0501       | 0,002510               |
| 8                       | 133,0531                                                       | 132,982  | 0,0711       | 0,005055               |
| 9                       | 137,7391<br>137,762                                            |          | $-0,0229$    | 0,000524               |
| 10                      | 129,2911                                                       | 129,136  | 0,1551       | 0,024056               |
| 11                      | 131,0991                                                       | 131      | 0,1401       | 0,019628               |
|                         |                                                                | 0,072120 |              |                        |
|                         |                                                                | 0,006556 |              |                        |
|                         |                                                                | 0,080971 |              |                        |
|                         | <b>Akurasi Vertikal (LE) 90%</b>                               | 0,133594 |              |                        |

Tabel 6 Uji Koreksi Geometrik Vertikal (LE 90)

Hasil uji akurasi geometik vertikal (LE) 90 menunjukan hasil RMSEz sebanyak **0,080971** meter, hasil ini diperoleh berdasarkan perhitungan selisih nilai koordinat sumbu Z hasil pengukuran ICP terhadap koordinat sumbu Z hasil titik cek di peta Sehingga nilai akurasi Vertikal (LE) 90% yang diperoleh **0,133594** meter.

Dari tabel uji diatas dapat dilihat bahwa :

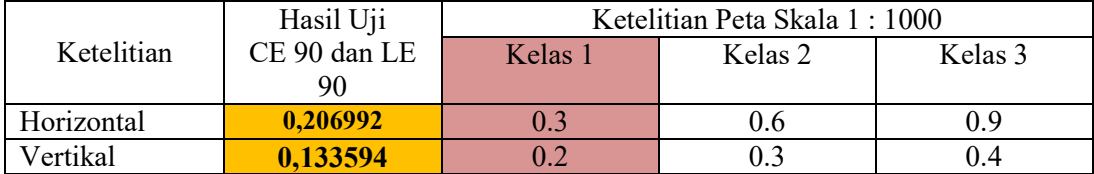

Dengan demikian peta skala 1:1.000 yang dihasilkan tersebut memenuhi standar ketelitian peta dasar dengan ketelitian horizontal kelas 1 dan ketelitian vertikal kelas 1 juga.

#### LAMPIRAN 2. BIODATA KETUA DAN ANGGOTA

Berikut ini adalah biodata ketua dan anggota kegiatan pengabdian :

- 1. Citra Dewi, S.T.,M.Eng. (Ketua)
- 2. Romi Fadly, S.T.,M.Eng. (Anggota)
- 3.  $R$  a h m a A n i s a, S.T., M. Eng. (Anggota)

#### A. IDENTITAS DIRI

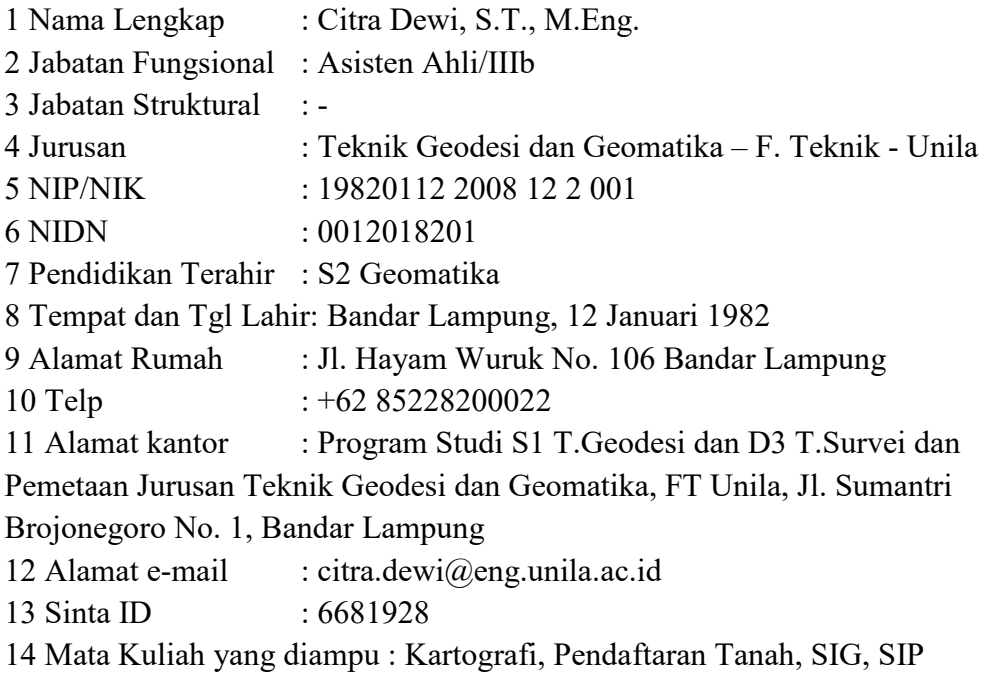

B. PENGALAMAN PENELITIAN (5 Tahun Terahir)

1. Kajian Peta Daya Dukung Lingkungan Kabupaten Lampung Utara berbasis SIG (2017)

2. Pengembangan Sensor Ultrasonik guna Pengukuran Pasang Surut Air Laut secara otomatis dan Realtime untuk Kepentingan Pemetaan Batimetri (2018) 3. Identifikasi Kawasan Konservasi Berbasis SIG (2019)

4. Kajian Teknis Penegasan Batas Desa Sukoharjo 1, Kec. Sukoharjo, Kabupaten Pringsewu (2020)

# C. PENGALAMAN PENGABDIAN KEPADA MASYARAKAT (5 Tahun Terahir)

1. Pemetaan Situasi skala besar dusun Sindang Sari Desa Natar, Kecamatan Natar, Kabupaten Lampung Selatan (2017)

2. Pemetaan Secara Cepat Menggunakan UAV bagi Siswa Jurusan Geomatika di Bandar Lampung (2018)

3. Bantuan Teknis Pemetaan Topografi Area Pengembangan Rumah Sakit Yukum Medical Centre (2019)

4. Bantuan Teknis Pemetaan Situasi Menggunakan Pesawat Tanpa Awak di Area Perumahan Pujangga Alam Garden Kota Bandar Lampung (2020)

5. Bantuan Teknis Pemetaan Situasi Kelurahan Sukoharjo 1, Kecamatan Sukoharjo, Kab. Pringsewu (2021)

#### B. IDENTITAS DIRI

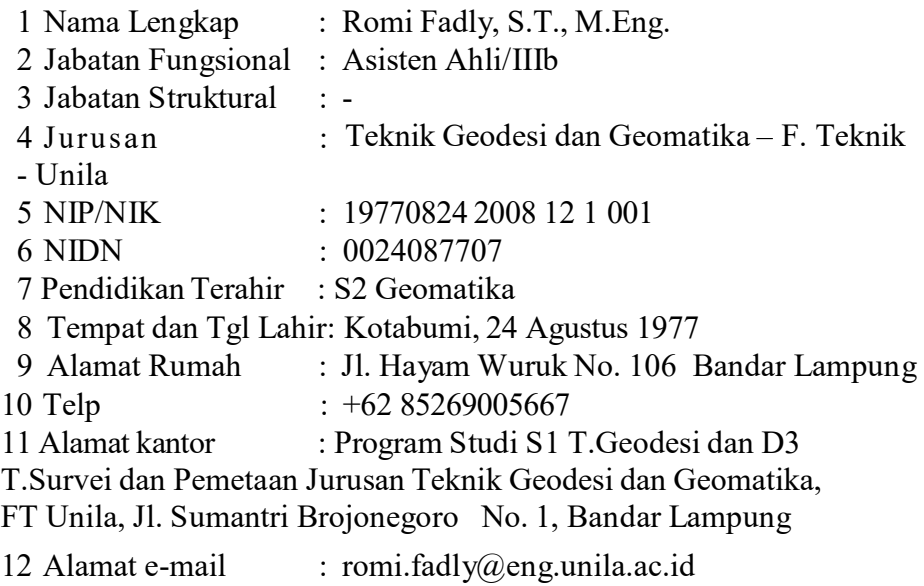

13 Sinta ID : 6681924

# B. PENGALAMAN PENELITIAN

1. Kajian Peta Daya Dukung Lingkungan Kabupaten Lampung Utara berbasis

14 Mata Kuliah yang diampu : Survey GPS, Model Permukaan Digital

SIG (2017)

2. Pengembangan Sensor Ultrasonik guna Pengukuran Pasang Surut Air Laut secara Otomatis dan Realtime untuk Kepentingan Pemetaan Batimetri (2018)

# C. PENGALAMAN PENGABDIAN KEPADA MASYARAKAT

1. Pemetaan Secara Cepat Menggunakan UAV Bagi Siswa Jurusan Geomatika

Di Bandar Lampung (2018)

2. Bantuan Teknis Pemetaan Topografi Area Pengembangan Rumah Sakit

Yukum Medical Centre (2018)

# C. IDENTITAS DIRI

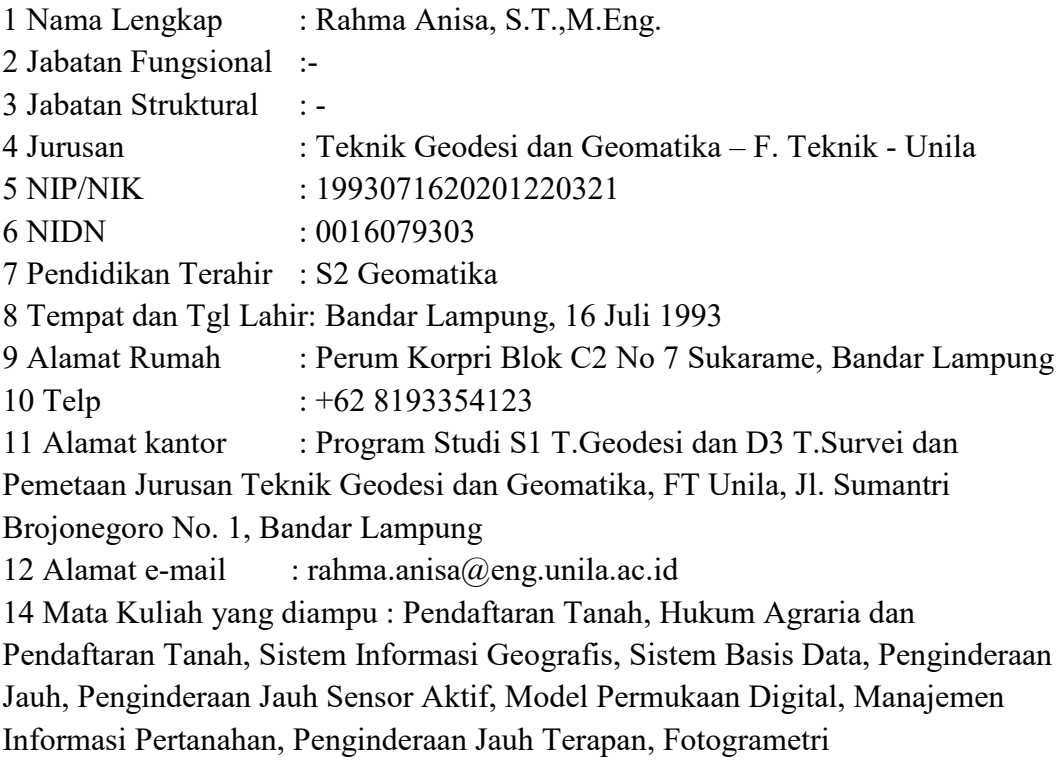

#### B. PENGALAMAN PENELITIAN

1. Pemetaan Deforestasi Hutan Di Provinsi Suamtera Selatan Menggunakan Metode Polarimetrik SAR (2019)

2. Kajian Pemetaan Desa Lengkap Di Kabupaten Lampung Timur (2021)

# C. PENGALAMAN PENGABDIAN KEPADA MASYARAKAT

1. Bantuan Teknis Pembuatan Peta Foto dan Peta Garis Perumahan Indah Sejahtera 1 Sukarame Kota Bandar Lampung Menggunakan Teknologi UAV (2021)